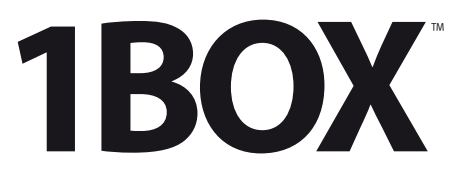

Complete Hardware/Software Recording Kit

Kit completo de hardware/software de grabación

Kit matériel/logiciel complet pour l'enregistrement

Komplettes Hardware-/Software-Recording-Kit

**Recording made easy with AudioBox**™ **USB and Studio One**™ **Artist**

**Grabación sin esfuerzo con Audio-Box y Studio One Artist**

**L'enregistrement facile avec l'AudioBox**™ **et Studio One**™  **Artist**

**Aufnehmen leicht gemacht – mit AudioBox**™ **und Studio One**™  **Artist**

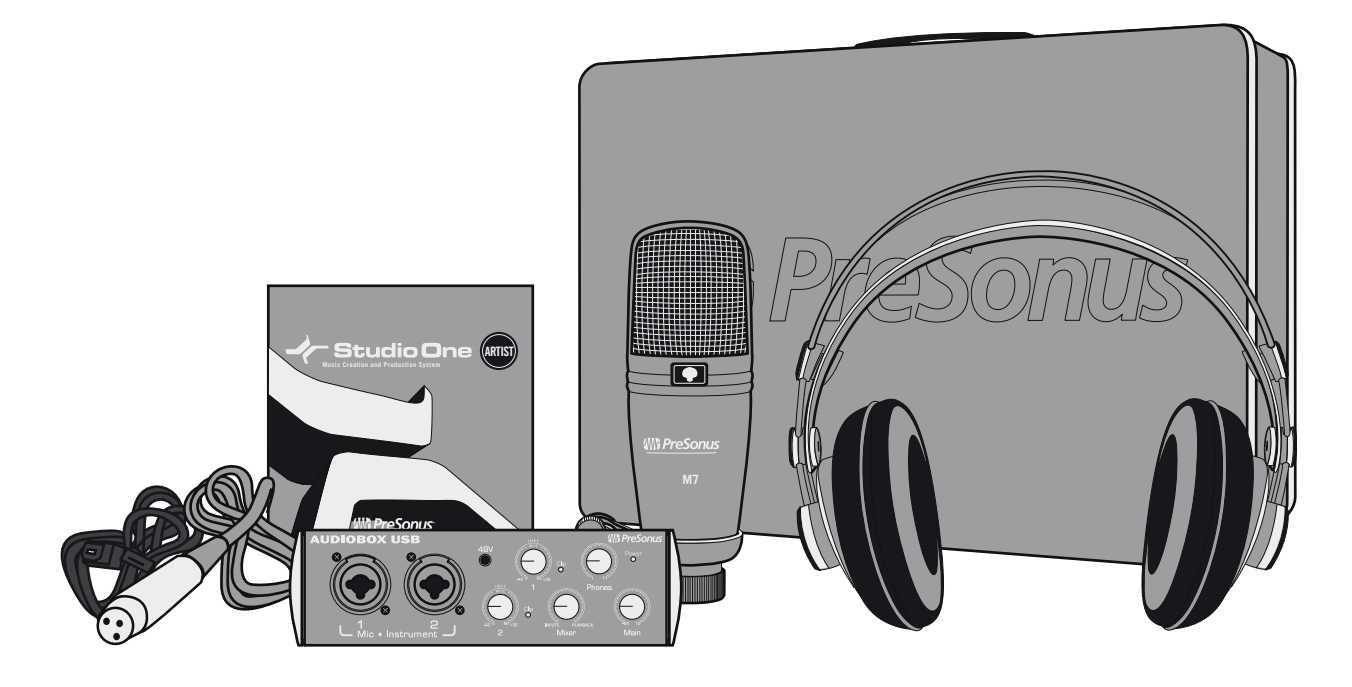

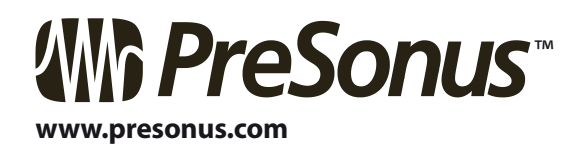

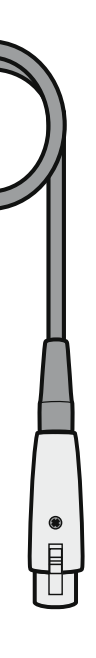

## **Welcome to 1Box**

You now own the tools you need to capture your audio creativity. If you carefully follow the instructions in this guide, you'll be recording very soon.

# **1Box Contents**

## **Bienvenido/a a 1Box**

Ahora ya posee las herramientas necesarias para capturar su creatividad musical. Si sigue al pie de la letra las instrucciones de esta guía, muy pronto estará realizando grabaciones.

**Contenidos de** 

**1Box**

## **Bienvenue dans la 1Box**

Vous possédez maintenant les outils nécessaires pour capturer votre créativité audio. Si vous suivez attentivement les instructions de ce guide, vous allez très vite enregistrer.

**Contenu de la** 

**1Box**

## **Herzlich willkommen bei 1Box!**

Mit 1Box verfügen Sie jetzt über Werkzeuge, mit denen Sie Ihre Kreativität freien Lauf lassen können. Wenn Sie die Anweisungen in diesem Handbuch befolgen, können Sie schon bald mit dem Aufnehmen beginnen.

## **Inhalt von 1Box**

**AudioBox USB 2-in / 2-out interface**

**Interface AudioBox 2-in / 2-out**

**Interface AudioBox USB à 2 entrées / 2 sorties**

**AudioBox USB Interface (2 Eingänge / 2 Ausgänge)**

**Studio One Artist recording and production software for Windows® and Mac®**

**Software de grabación y producción Studio One Artist para Windows® y Mac®** 

**Logiciel d'enregistrement et de production Studio One Artist pour Window® et Mac®**

**Recording- und Production-Software Studio One Artist für Windows® und Mac®**

**M7 Studio Condenser Microphone**

**Micrófono de condensador M7 Studio**

**Microphone à condensateur de studio M7**

**Studio-Kondensatormikrofon M7**

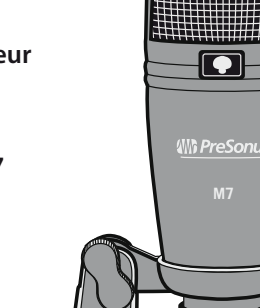

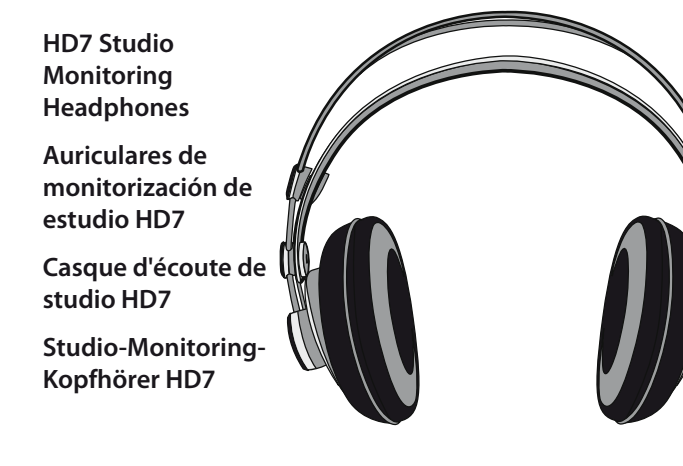

**Microphone cable Cable del micrófono Câble de microphone Mikrofonkabel USB cable Cable USB Câble USB USB-Kabel**

**AudioBox owner's manual (English only) and other stuff**

**Manual del usuario de AudioBox (sólo en inglés) y otro material**

**Mode d'emploi AudioBox (anglais uniquement) et autres accessoires**

**Handbuch für AudioBox (nur in englischer Sprache) und weiteres Material**

**Very cool metal carrying case**

**Maletín de transporte de metal con un aspecto muy atractivo**

**Malette de transport en métal très sympa**

**Schicker Transportkoffer aus Metall**

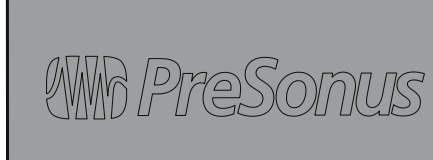

 $\qquad \qquad \bullet$ 

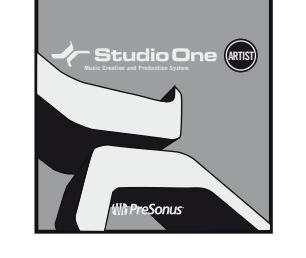

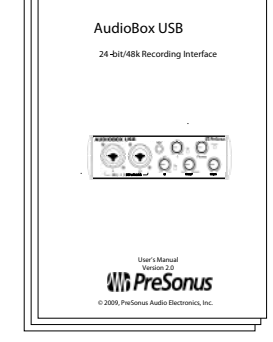

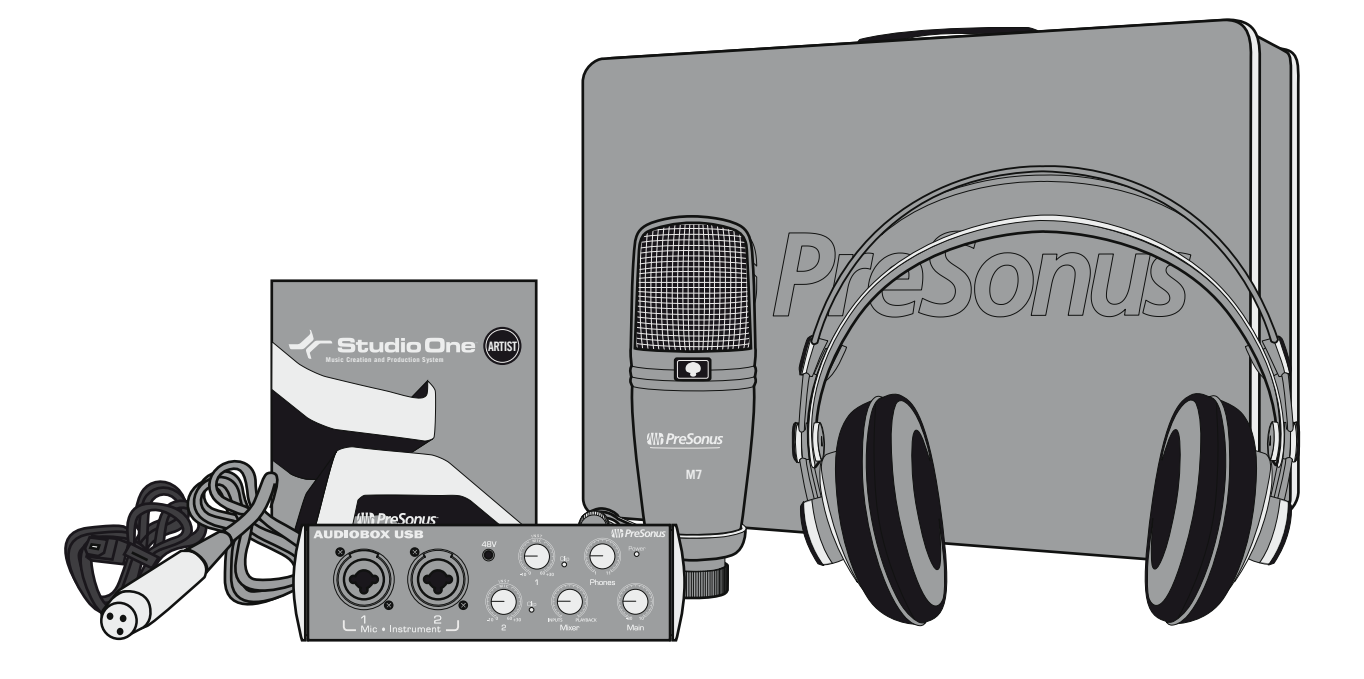

## **A. Computer Requirements**

The first step is to confirm that your computer has the brains and muscles needed to work with AudioBox and Studio One Artist.

### **Macintosh**

Mac OS X 10.4.11 or Mac OS X 10.5.2 or higher

#### *Minimum Hardware:*

- PowerPC G4 1.25 GHz or Intel Core Solo 1.5 GHz processor
- 1 GB RAM
- DVD drive

#### *Recommended:*

- PowerPC G5 or better or Intel Core Duo or Intel Xeon processor or better
- 2 GB or more RAM
- DVD drive

#### **Windows**

Windows XP SP2 or later, Vista (32- or 64-bit), or Windows 7

#### *Minimum Hardware:*

- Intel Pentium 4 1.6 GHz processor or AMD Athlon 64 (Turion)
- 1 GB RAM
- DVD drive

#### *Recommended:*

- Intel Pentium 4 2.8 GHz EM64T or better or AMD Athlon 64 3000+ or better
- 2 GB or more RAM
- DVD drive

NOTE: The speed of your processor, amount of RAM, and size and speed of your hard drives greatly affect the overall performance of your recording system. A more powerful system (faster processor with more RAM) allows for lower latency (signal delay) and better overall performance.

## **A. Requisitos del ordenador** El primer paso consiste en

confirmar que su ordenador posee el cerebro y músculo suficiente para trabajar con AudioBox y Studio One Artist.

## **Macintosh**

Mac OS X 10.4.11 ó Mac OS X 10.5.2 ó superior

#### *Hardware mínimo:*

- Procesador PowerPC G4 1.25 GHz ó Intel Core Solo 1.5 GHz
- 1 GB de RAM • Unidad DVD

*Recomendado:* • PowerPC G5 ó superior ó procesador Intel Core Duo o Intel Xeon ó superior • 2 GB ó más de RAM • Unidad DVD

#### **Windows**

Windows XP SP2 ó superior o Vista (sólo 32-bit)

#### *Hardware mínimo:*

- Procesador Intel Pentium 4 1.6 GHz o AMD Athlon 64 (Turion) • 1 GB de RAM
- Unidad DVD

#### *Recomendado:*

• Intel Pentium 4 2.8 GHz EM64T ó superior o AMD Athlon 64 3000+ ó superior • 2 GB ó más de RAM • Unidad DVD

NOTA: La velocidad de su procesador, la cantidad de RAM, y el tamaño y velocidad de sus discos duros afecta en gran medida al rendimiento general de su sistema de grabación. Un sistema más potente (con un procesador más rápido y más RAM) ofrece una menor latencia (retardo de la señal) y mejor rendimiento general.

## **A. Configuration A. Computerinformatique requise**

La première étape consiste à vérifier que votre ordinateur a le cerveau et les muscles nécessaires pour fonctionner avec l'AudioBox et Studio One Artist.

If you own a Mac<sup>®</sup>, you can skip to page 6. Since AudioBox is a classcompliant Core Audio device, no driver is necessary.

## **Macintosh**

Insert the AudioBox Installation Drivers and User's Manual CD into your computer's CD-ROM drive.

Mac OS X 10.4.11 ou Mac OS X 10.5.2 ou supérieur

#### *Configuration minimale :*

- Processeur PowerPC G4 1,25 GHz ou Intel Core Solo 1,5 GHz
- 1 Go de RAM
- Lecteur de DVD

#### *Recommandée :*

- Processeur PowerPC G5 ou mieux ou Intel Core Duo ou
	- Intel Xeon ou mieux • 2 Go ou plus de RAM
	- Lecteur de DVD **Windows**

 $\cdot$  Si dispone de un Mac<sup>®</sup>, puede saltar a la página 6. Puesto que AudioBox es un dispositivo adaptado a Core Audio, no necesita de ningún driver o controlador.

Windows XP SP2 ou supérieur ou Vista (32 bits uniquement)

#### *Configuration minimale :*

Si vous possédez un Mac®, vous pouvez sauter à la page 6. Comme l'AudioBox est un périphérique nativement compatible Core Audio (class-compliant), aucun pilote n'est nécessaire.

- Processeur Intel Pentium 4 1,6 GHz ou AMD Athlon 64 (Turion)
- 1 Go de RAM
- Lecteur de DVD

#### *Recommandée :*

- Intel Pentium 4 2,8 GHz EM64T ou mieux ou AMD Athlon 64 3000+ ou mieux
- 2 Go ou plus de RAM
- Lecteur de DVD

2 Open either the 32-bit or 64-bit folder (depending on<br>Vour PC processor type) and double-click on **Setup ex** your PC processor type) and double-click on **Setup.exe**.

NOTE : la vitesse de votre processeur, la quantité de RAM et la taille et la vitesse de vos disques durs affectent grandement les performances globales de votre système d'enregistrement. Un système plus puissant (processeur plus rapide avec plus de RAM) permet une moindre latence (retard du signal) et de meilleures performances globales.

# **Voraussetzungen**

Zunächst müssen Sie sicherstellen, dass Ihr Computer über die benötigte Hardware und Leistung für AudioBox und Studio One Artist verfügt.

### **Macintosh**

Mac OS X 10.4.11 bzw. Mac OS X 10.5.2 oder höher

#### *Hardware:*

• mindestens PowerPC G4 mit 1,25-GHz- oder 1,5-GHz-Prozessor Intel Core Solo

- 1 GB RAM
- DVD-Laufwerk

#### *Empfohlen:*

- mindestens PowerPC G5 bzw. Intel Core Duo- oder Intel Xeon-Prozessor
- mindestens 2 GB RAM
- DVD-Laufwerk

#### **Windows**

Windows XP SP2 oder später bzw. Vista (nur 32-Bit-Systeme)

#### *Hardware:*

- mindestens Intel Pentium 4-Prozessor mit 1,6 GHz bzw.
- AMD Athlon 64 (Turion) • 1 GB RAM
- DVD-Laufwerk

#### *Empfohlen:*

- mindestens Intel Pentium 4 mit 2,8 GHz EM64T oder
- AMD Athlon 64 3000+ • mindestens 2 GB RAM
- DVD-Laufwerk

ACHTUNG: Die Taktrate des Prozessors, der Umfang des Arbeitsspeichers sowie die Größe und Geschwindigkeit der Festplatten haben einen großen Einfluss auf die Gesamtleistung Ihres Recording-Systems. Je leistungsstärker das System ist (schnellerer Prozessor mit mehr RAM), desto geringer ist die Latenz (Signalverzögerung) und desto höher fällt die Gesamtleistung aus.

## **B. Install Software Driver (Windows® Only)**

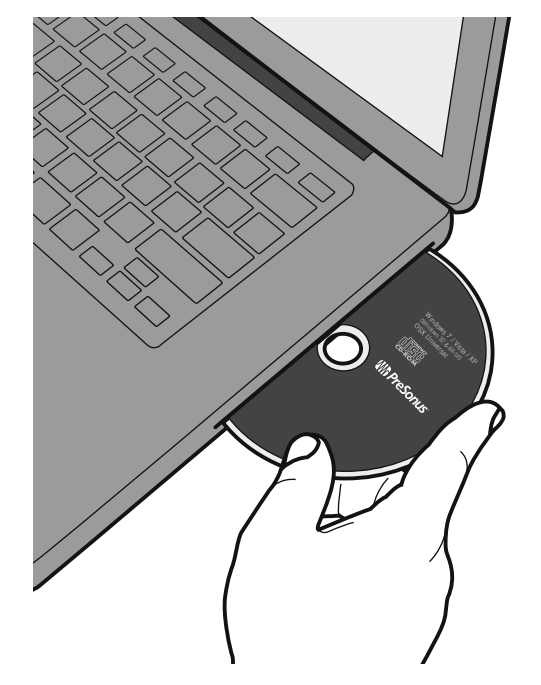

Inserte el CD con el manual del usuario y los drivers de instalaci\_ón de AudioBox en la unidad CD-ROM de su ordenador.

Insérez dans le lecteur de CD-ROM de votre ordinateur le CD d'installation de l'AudioBox contenant les pilotes et le mode d'emploi.

Legen Sie die AudioBox-CD mit den Installationstreibern und dem Benutzerhandbuch in das CD-ROM-Laufwerk Ihres Computers ein.

## **B. Instalación del driver del software (sólo Windows®)**

## **B. Installation du pilote du logiciel (Windows® uniquement)**

# **B. Installieren des Softwaret- reibers (nur Windows®)**

Wenn Sie mit einem Mac® arbeiten, können Sie dies überspringen und mit Seite 6 fortfahren. Da die AudioBox ein klassenkompatibles Core Audio-Gerät ist, wird kein Treiber benötigt.

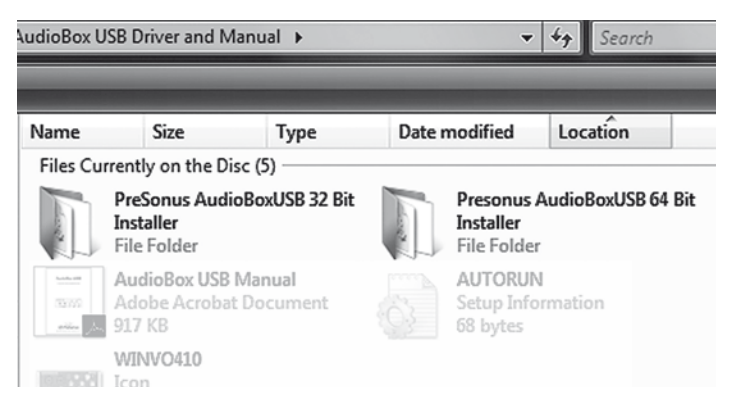

Abra, o bien la carpeta de 32-bit o la de 64-bit (dependiendo del tipo de procesador de su PC) y pulse dos veces sobre **Setup.exe**.

Ouvrez le dossier 32 bits ou 64 bits (selon le type de processeur de votre PC) et double-cliquez sur **Setup.exe**.

Öffnen Sie den 32-Bit- oder 64-Bit-Ordner (je nach Typ Ihres PC-Prozessors), und doppelklicken Sie auf die **Setup.exe**.

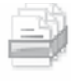

psabusbu Security Catalog 7.81 KB

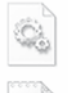

psabusbu.sys System File

391 KB Setup Configu tion Settings 50.5 KF

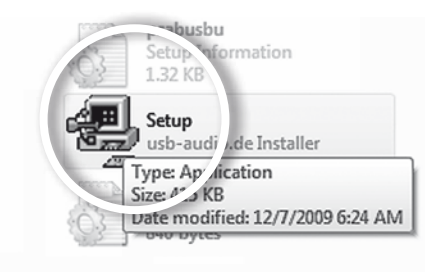

**Recording Made Easy with AudioBox**™ **and Studio One**™ **Artist** B Windows® Driver Installation INTENTIONALLY LEFT BLANK

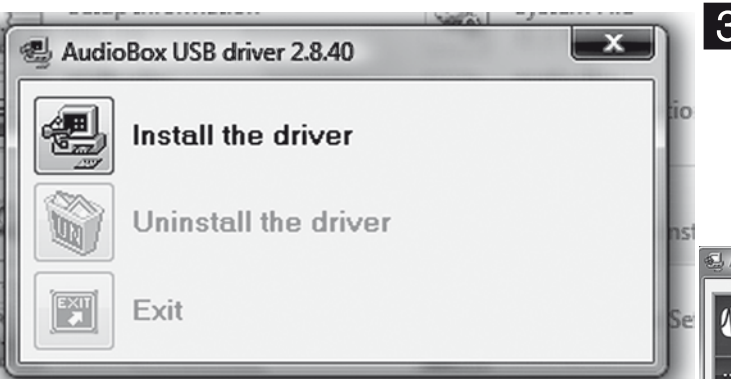

The AudioBox USB Setup Wizard Welcome Screen will appear.

Aparecerá la pantalla de bienvenida del asistente de configuración de AudioBox USB.

L'écran de bienvenue de l'assistant d'installation Audio-Box USB apparaîtra.

> **4** Click "**Reboot Now**" and follow the hookup instructions<br>on the next page on the next page.

Das Begrüßungsfenster des Setup-Assistenten für AudioBox USB wird geöffnet

> Klicken Sie auf "Reboot Now", und befolgen Sie die Anweisungen zum Anschließen auf der nächsten Seite.

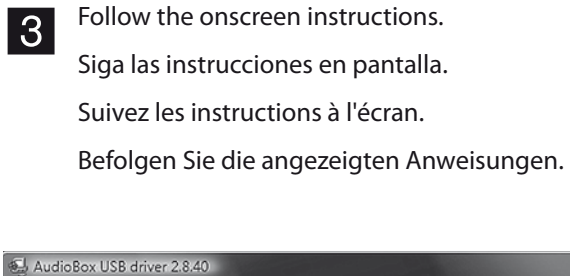

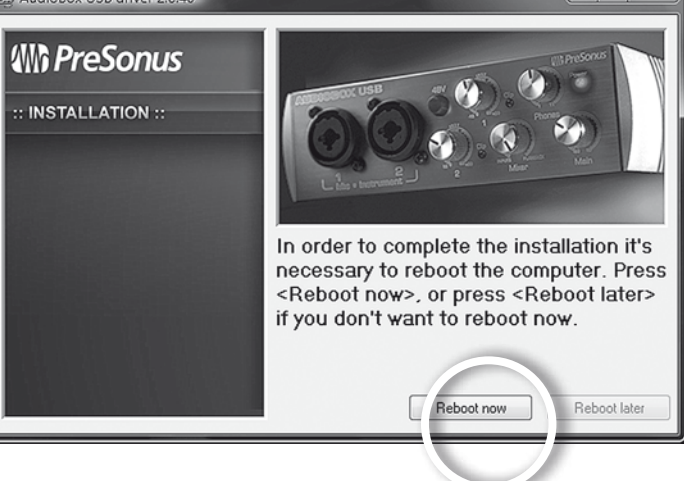

Haga clic en "**Reboot Now**" y siga las instrucciones de conexión en la siguiente página.

Cliquez sur "**Reboot Now**" (terminer) et suivez les instructions de branchement de la page suivante.

C Hooking Up Your 1Box System **and Studio One™ Artist Recording Made Easy with AudioBox<sup>™</sup> and Studio One™ Artist** Hooking Up Your 1Box System C

## **C. Hooking Up Your 1Box Recording System**

You can hook more things up to AudioBox USB. See page 26 for a more detailed hookup diagram.

## **C. Conexiones de su sistema de grabación 1Box**

Es posible conectar más cosas a un AudioBox USB. Consulte la página 26para ver un diagrama de conexiones más detallado.

## **C. Branchement C. Anschließen de votre système d'enregistrement 1Box**

Vous pouvez brancher d'autres choses à l'AudioBox USB. Voir page 26 pour un schéma de connexion plus détaillé.

**Ihres 1Box-Recording-**

**Systems**

An das AudioBox USB-Interface können Sie noch weitere Geräte anschließen. Auf Seite 26 finden Sie einen detaillierteren Anschlussplan.

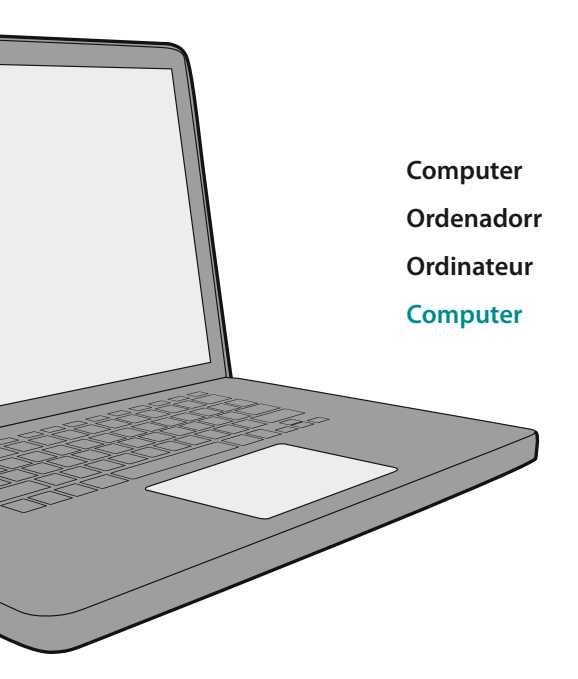

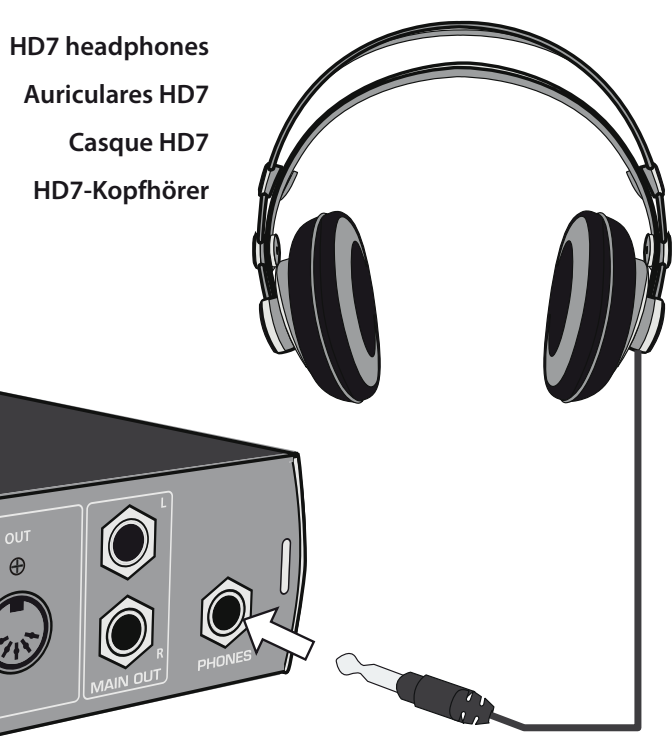

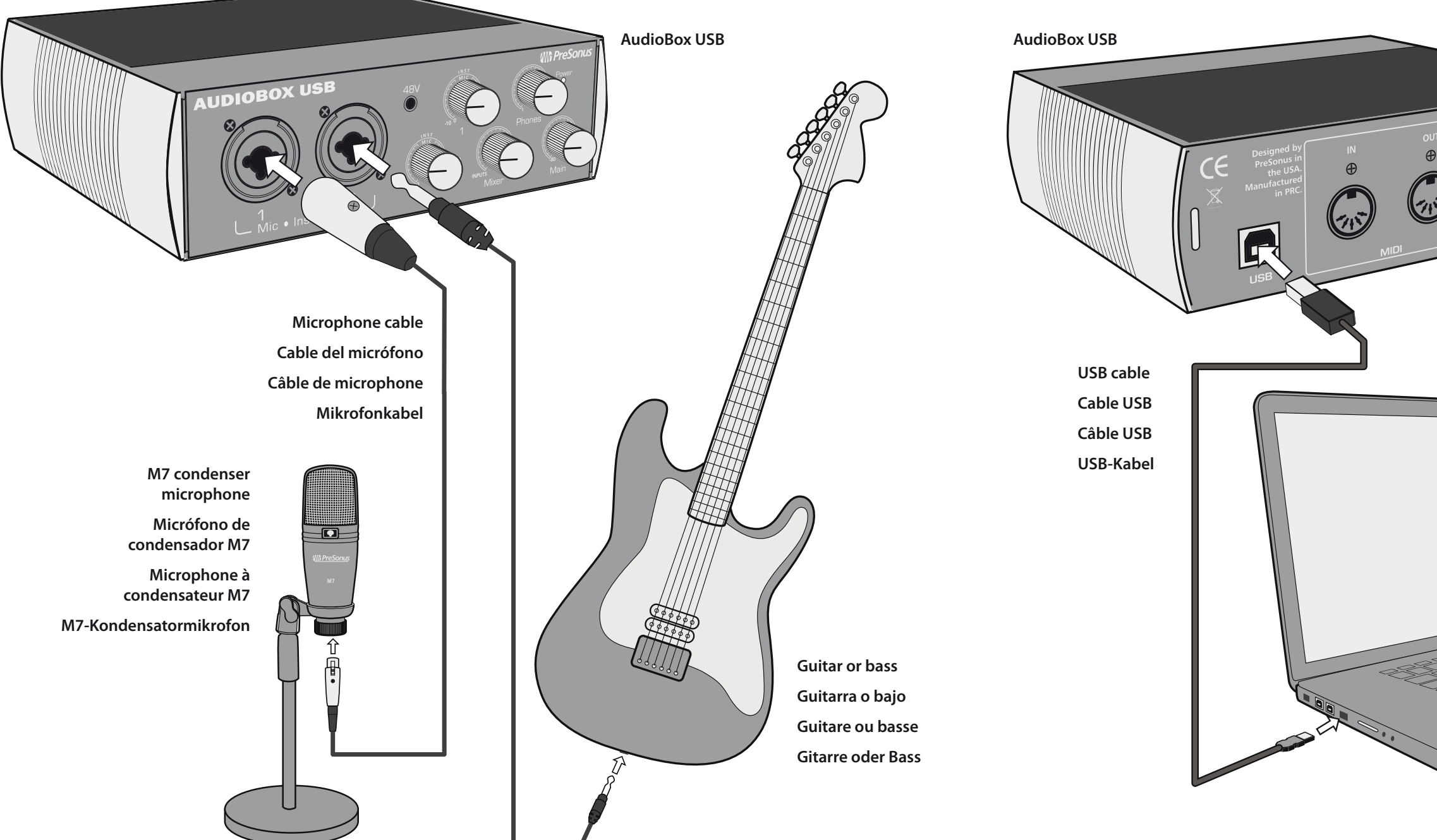

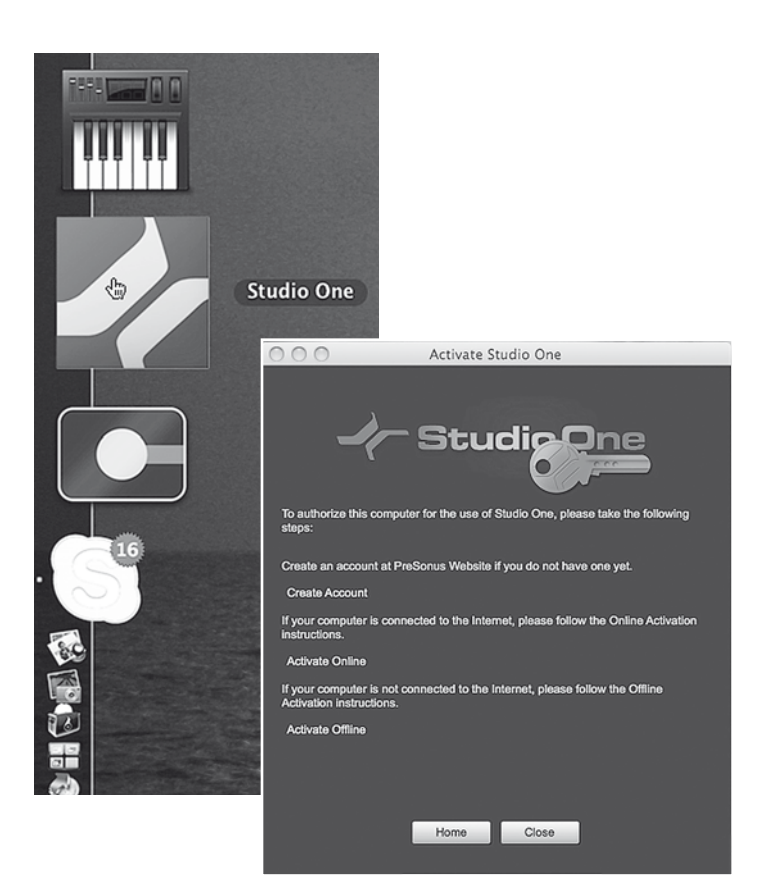

## **D. Getting ready to record, Part 1: Installing Studio One Artist**

Whether you are about to record your first song or your 50th album, Studio One Artist provides you with the tools necessary to capture and mix a great performance\*.

## **para grabar, 1ª Parte instalación de Studio One Artist.**

Tanto si está a punto de grabar su primera canción o su 50º álbum, Studio One Artist le ofrece las herramientas necesarias para capturar y mezclar una excelente interpretación\*.

## **D. Preparándose D. Préparation à l'enregistrement, Partie 1 — installer Studio One Artist.**

**1** Insert your Studio One Artist installation DVD into your<br>
computer's DVD drive computer's DVD drive.

> Legen Sie die Installations-DVD für Studio One Artist in **2** The Studio One Artist installer launches automatically.<br>das DVD-Laufwerk Ihres Computers ein. Follow the onscreen instructions.

Que vous soyez sur le point d'enregistrer votre premier morceau ou votre 50e album, Studio One Artist vous apporte tous les outils nécessaires pour capturer et mixer une grande prestation \*.

## **D. Bereit zum Aufnehmen, Teil 1 — Installation von Studio One Artist**

 $\overline{3}$  Make sure that your computer is connected to the Internet.\*\*

Ob Sie Ihren ersten Song oder Ihr 50. Album aufnehmen, spielt keine Rolle. Studio One Artist bietet Ihnen die perfekten Werkzeuge für die Aufnahme und das Abmischen\*.

> Launch the Studio One Artist program by doubleclicking on its icon. The Activate Studio One menu will appear.

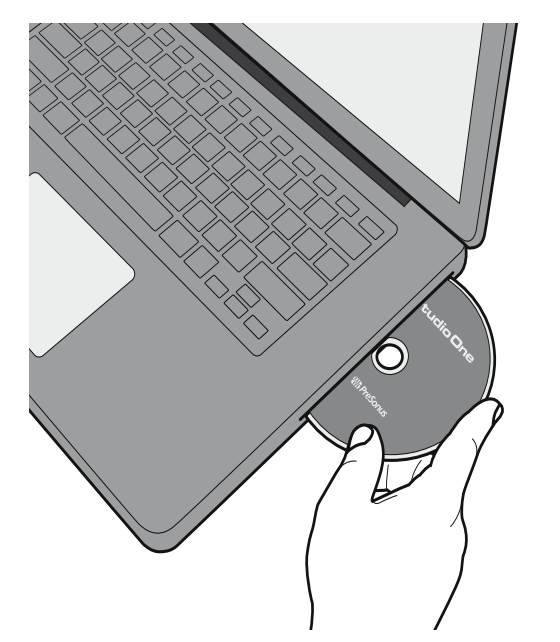

 Inserte el DVD de instalación de Studio One Artist en la unidad DVD de su ordenador.

 Insérez votre DVD d'installation Studio One Artist dans le lecteur de DVD de votre ordinateur.

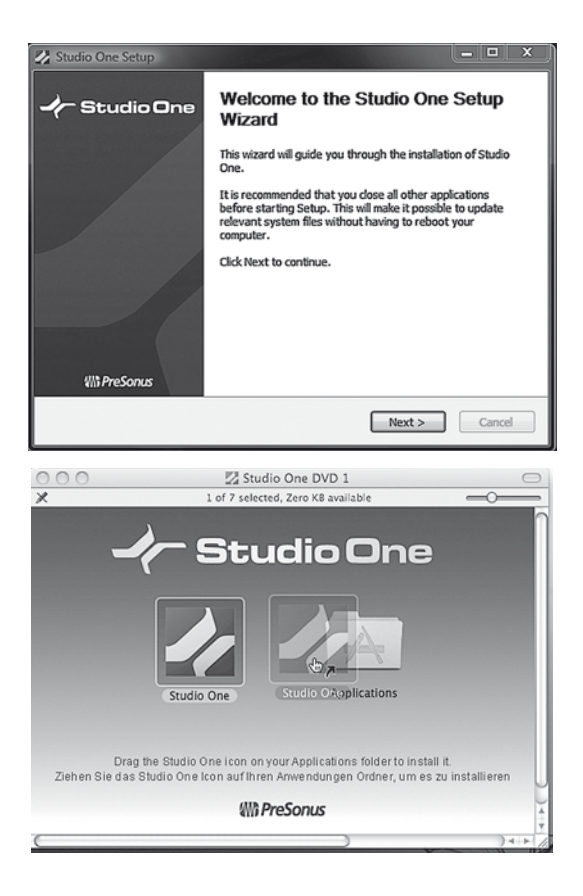

El instalador de Studio One Artist se lanzará de forma automática. Siga las instrucciones en pantalla.

 L'installateur Studio One Artist se lance automatiquement. Suivez les instructions à l'écran.

Das Installationsprogramm von Studio One Artist wird automatisch gestartet. Befolgen Sie die angezeigten Anweisungen.

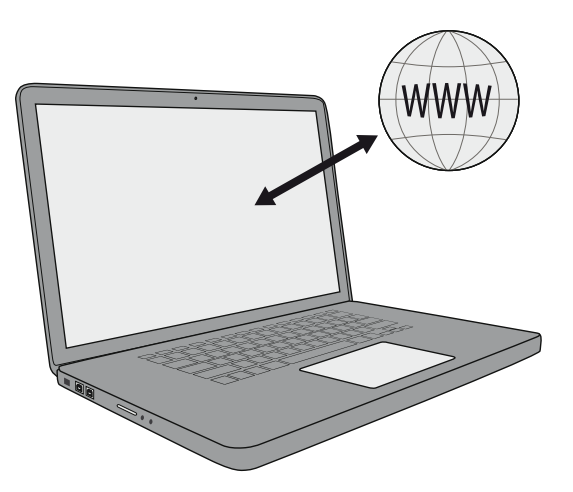

Asegúrese de que su ordenador esté conectado a Internet\*\*

Assurez-vous que votre ordinateur est connecté à Internet \*\*

Ihr Computer muss eine aktive Internet-Verbindung haben.\*\*

> Ejecute el programa Studio One Artist pulsando dos veces en su icono. Aparecerá el menú "Activate Studio One".

Lancez le programme Studio One Artist en doublecliquant sur son icône. Le menu Activate Studio One (activer Studio One) apparaîtra.

Starten Sie Studio One Artist durch Doppelklicken auf das Icon. Das Menü zum Aktivieren von Studio One wird angezeigt.

**\*** You are also eligible for a discount if you upgrade to Studio One Pro when you are ready to master your work, create a digital version for the Web, or incorporate third-party VST plug-ins into your recording process. For more details on the Studio One Pro upgrade program for PreSonus customers, please visit **www.presonus.com**.

\*También tiene derecho a un descuento si se actualiza a Studio One Pro cuando esté listo para masterizar su trabajo, crear una versión digital para la Web o incorporar plug-ins VST de terceras partes a su proceso de grabación. Para más detalles sobre el programa de actualización a Studio One Pro para clientes de PreSonus, por favor visite **www.presonus.com**.

**\***Vous avez aussi droit à une remise si vous faites une mise à niveau en Studio One Pro au moment de réaliser le master de votre travail, de créer une version numérique pour le Web ou d'incorporer des plug-ins VST de tierce partie dans votre processus d'enregistrement. Pour plus de détails sur le programme de mise à niveau Studio One Pro pour les clients PreSonus, veuillez vous rendre sur **www.presonus.com**.

**\***Wenn Sie Ihr Werk mastern wollen, eine digitale Version für das Internet erzeugen möchten oder VST-Plug-Ins von Drittanbietern in Ihre Aufnahmeprozesse einbinden wollen und dazu ein Upgrade auf Studio One Pro durchführen möchten, gewähren wir Ihnen außerdem einen Rabatt. Weitere Details zum Studio One Pro-Upgrade-Programm für PreSonus-Kunden finden Sie auf **www.presonus.com**.

**\*\*** If your computer is not connected to the Internet, visit the Studio One product page at www.presonus. com on an Internet-connected computer to create your account. Once you have created a user account, launch Studio One Artist. From the Activate Studio One Menu, click on the Activate Offline link. Follow the instructions to log in to your previously created user account, register the product, and obtain a license file. Next, copy the license file to the computer on which Studio One has been installed and locate the license file as instructed in the Activate Studio One menu. The activation process is now complete.

\*\*Si su ordenador no está conectado a Internet, visite la página del producto Studio One en www.presonus. com en un ordenador que disponga de conexión a Internet para crear su cuenta. Una vez haya creado su cuenta de usuario, lance Studio One Artist. Desde el menú Activate Studio One, pulse en el enlace Activate Offline. Siga las instrucciones para iniciar sesión en su previamente creada cuenta de usuario, registre el producto, y obtenga un archivo de licencia.

A continuación, copie el archive de licencia en el ordenador donde ha instalado Studio One y coloque el archivo de licencia según las instrucciones en el menú Activate Studio One. El proceso de activación se habrá completado.

utilisateur précédemment créé, enregistrer le produit, et obtenir un fichier de licence.

**\*\***Si votre ordinateur n'est pas connecté à Internet, visitez la page produit de Studio One sur www.presonus.com depuis un ordinateur connecté à Internet pour créer votre compte. Une fois que vous avez créé un compte utilisateur, lancez Studio One Artist. Dans le menu Activate Studio One (activer Studio One), cliquez sur le lien Activate Offline (activer hors ligne). Suivez les instructions pour vous connecter au compte Dann kopieren Sie die Lizenzdatei auf den Computer, auf dem Studio One installiert wurde, und geben gemäß der Beschreibung im Activate Studio One-Menü den Speicherort der Lizenzdatei an. Damit ist die Aktivierung abgeschlossen.

Ensuite, copiez le fichier de licence sur l'ordinateur où a été installé Studio One et indiquez où il se trouve comme expliqué dans le menu Activate Studio One. Le processus d'activation est maintenant terminé. **\*\***Wenn Ihr Computer keine Internet-Verbindung hat, besuchen Sie auf einem Computer mit Internet-Verbindung die Studio One-Produktseite unter www.presonus.com, um Ihr Konto einzurichten. Wenn Sie Ihr Benutzerkonto eingerichtet haben, starten Sie Studio One Artist. Klicken Sie im Menü "Activate Studio One" (Studio One aktivieren) auf den Link "Activate Offline" (Offline aktivieren). Befolgen Sie die Anweisungen, um sich bei Ihrem gerade angelegten Benutzerkonto anzumelden, das Produkt zu registrieren und eine Lizenzdatei zu erhalten.

#### Activation for your PreSonus account [Inbox | X

regserver@presonus.com to me

Boudreaux Lachone.

Thank you for creating a user account with PreSonus. This account allows us to inform you of important information related to your PreSonus products, and gives you access to important updates, ensuring that you get the most from your PreSonus products.

Please click on the link below to activate your account:

http://registration.presonus.com/activate.action?id=60476

Your Presonus Support Team

.<br>cal Suppor

**UPPORT** 

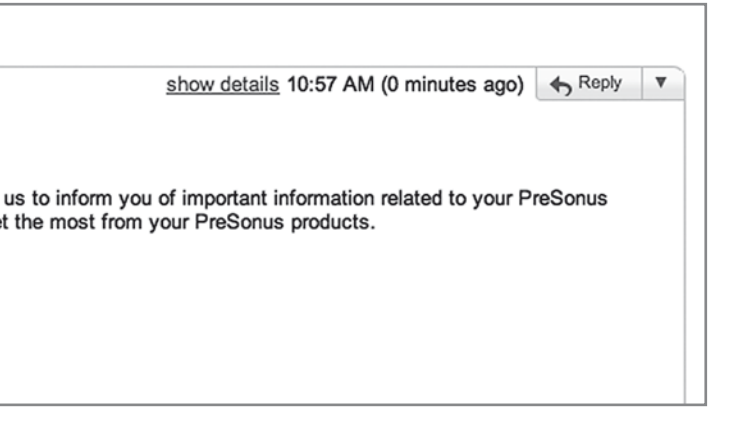

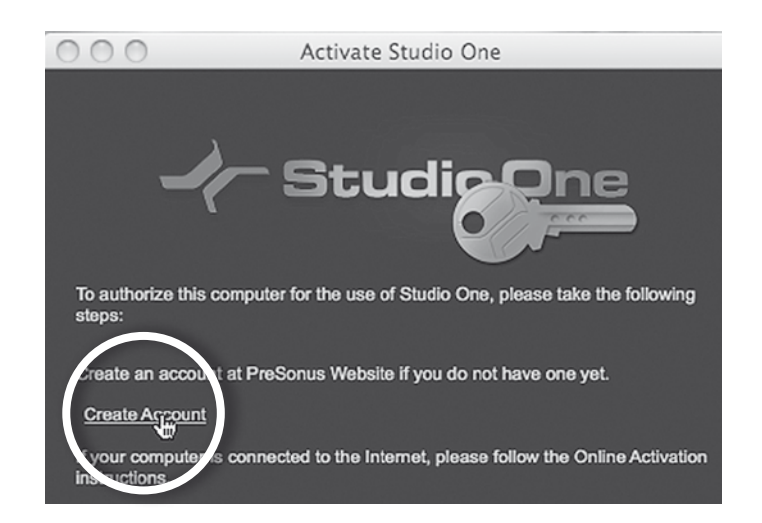

5 To create a User Account, click on the **Create User Account** link. You will be taken to PreSonus Registration.

Para crear una Cuenta de usuario (User Account), pulse en el enlace "**Create User Account**". Esto le redirigirá al proceso de registro de PreSonus.

Pour créer un compte utilisateur (User Account), cliquez sur le lien **Create User Account**. Vous serez dirigé vers l'enregistrement PreSonus (Registration).

Klicken Sie auf "**Create New Account**" (Neues Konto anlegen). Ein Online-Formular wird angezeigt.

Fill in the required information. Please be certain that your email address is correct and that email from PreSonus will not be filtered or deleted by a spam filter or other software.

Zum Anlegen eines Benutzerkontos klicken Sie auf den Link "**Create User Account**" (Benutzerkonto anlegen). Damit rufen Sie die PreSonus Registration auf.

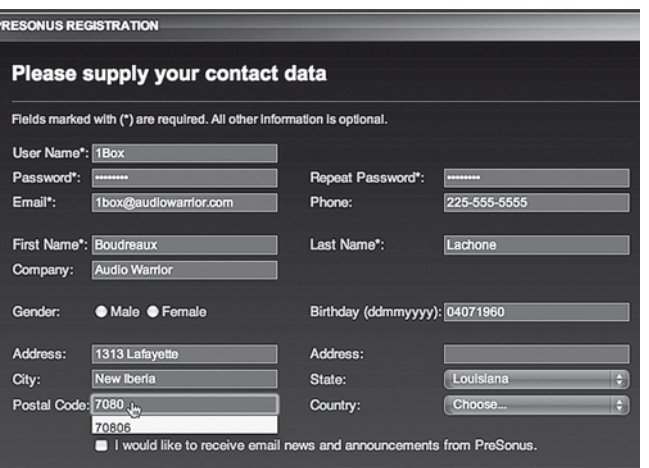

6 Click **Create New Account**. An online form will appear. Pulse en "**Create New Account**". Aparecerá un formulario online.

> Cliquez sur **Create New Account** (créer un nouveau compte). Un formulaire en ligne apparaîtra.

Klicken Sie auf "**Submit**" (Senden).

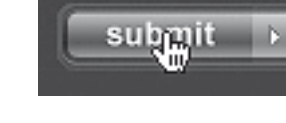

**9** To verify your email address, an email from PreSonus<br>Registration will be automatically sent to the address Registration will be automatically sent to the address you provided.

Rellene la información requerida. Por favor, asegúrese de que su dirección de email es correcta, y que los emails de PreSonus no se filtrarán o borrarán por ningún filtro antispam u otro software.

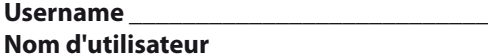

Remplissez-le avec les informations requises. Veillez bien à ce que votre adresse e-mail soit correcte, et que les courriers venant de PreSonus ne soient pas filtrés ou supprimés par un filtre anti-spam ou autre logiciel.

**EXAMPLE 1999 PRESONUS REGISTRATION** you already have a user account. user account, click here to create a new account.

> **Click on the link in this email to activate your account.** If you do not see the email within a few minutes of clicking on Submit, then it probably ended up in a spam folder or was deleted automatically by your email client. In this case, please contact Technical Support to have your account manually activated.

Geben Sie die erforderlichen Daten ein. Die angegebene E-Mail-Adresse muss richtig sein. Außerdem darf die E-Mail, die Sie von PreSonus erhalten, nicht von einem Spam-Filter oder anderer Software herausgefiltert oder gelöscht werden.

8 Click "**Submit.**"

Pulse en enviar ("**submit**").

Cliquez sur **Submit** (soumettre).

Para verificar su dirección de email, se le enviará un email desde PreSonus Registration de forma automática a la dirección que usted suministre.

 Afin de vérifier votre adresse e-mail, un e-mail venant de PreSonus Registration sera automatiquement envoyé à l'adresse que vous avez indiquée.

Zur Überprüfung der Richtigkeit Ihrer E-Mail-Adresse erhalten Sie von PreSonus Registration automatisch eine E-Mail an die von Ihnen angegebene Adresse.

**10** Write down the username and password.

Escriba su nombre de usuario y su contraseña.

Notez bien le nom d'utilisateur et le mot de passe.

Notieren Sie sich Benutzername und Passwort.

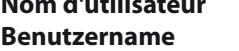

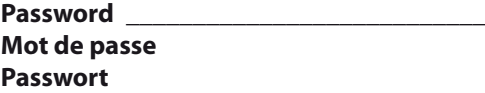

http://registration.presonus.com/activate.action?id=60476

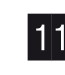

Pulse en el enlace de este email para activar su cuenta. Si no puede ver el email unos pocos minutos después de haber pulsado en "Submit", seguramente habrá

**PreSonus Registration** PreSonus Product Registration is accomplished through a user account. With this account, you can mana<br>your PreSonus hardware and software products. You will be notified of, and will have access to, importan updates related to your PreSonus products, ensuring you get the best performance possible from them. h Support *<b>Create New Acc* chnical Support If you do not already have c' Click here for help registering and installing Studio One software and content

acabado en alguna carpeta antispam, o se borró de forma automática por su cliente de emails. En este caso, por favor contacte con el soporte técnico (Technical Support) para que le activen su cuenta de forma manual.

Cliquez sur le lien contenu dans cet e-mail pour activer votre compte. Si vous n'avez pas reçu l'e-mail quelques minutes après avoir cliqué sur Submit, c'est qu'il a probablement fini dans un dossier pour courriers indésirables (spam), ou a été automatiquement supprimé par votre logiciel de messagerie. Dans ce cas, veuillez contacter l'assistance technique pour faire activer manuellement votre compte.

 Klicken Sie auf den Link in dieser E-Mail, um Ihr Konto zu aktivieren. Wenn die E-Mail nach dem Klicken auf "Submit" nicht innerhalb weniger Minuten bei Ihnen eintrifft, wurde sie möglicherweise als Spam behandelt und/oder von Ihrem E-Mail-Client automatisch gelöscht. In diesem Fall wenden Sie sich an den technischen Support, um Ihr Konto manuell aktivieren zu lassen.

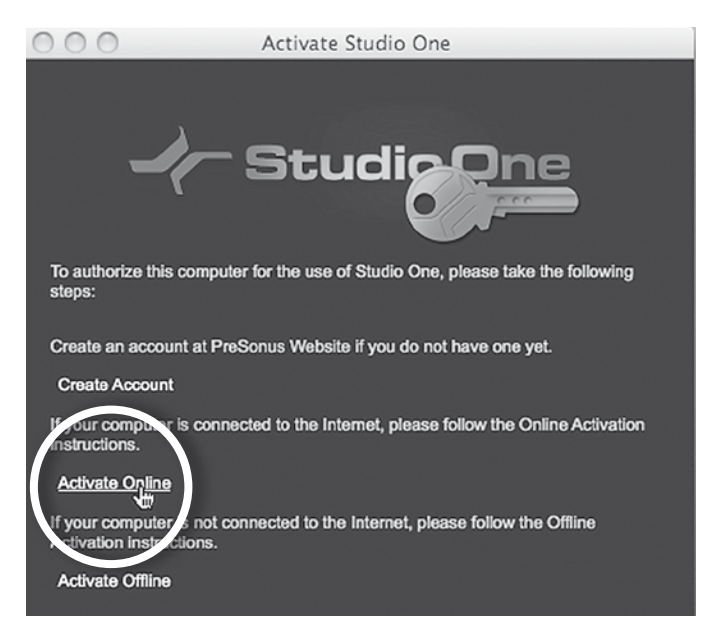

#### Close your Web browser to reveal the **Activate Studio One** menu.

Cierre su navegador web y aparecerá el menú de "**Activate Studio One**".

Fermez votre navigateur web pour laisser apparaître le menu **Activate Studio One** (Activer Studio One).

**13** Click on the **Activate Online** link and enter your previously created account username, your password, and the product key from your Studio One Artist installation disc.

Schließen Sie Ihren Browser. Daraufhin wird das Menü zum **Aktivieren von Studio One** eingeblendet.

**14** Click on the "**Activate**" button to finish the activation process.

Pulse sobre el enlace "**Activate Online**" e introduzca el nombre de usuario y la clave de su recién creada cuenta, además de la clave del producto (Product Key) que se encuentra en el disco de instalación de Studio One Artist.

Cliquez sur le lien **Activate Online** (activer en ligne) et saisissez le nom d'utilisateur (Username) et le mot de passe (Password) du compte précédemment créé ainsi que la clé de produit (Product Key) de votre disque d'installation Studio One Artist.

Klicken Sie auf den Link "**Activate Online**" (Online aktivieren), und geben Sie den eingerichteten Benutzernamen und das Passwort für das angelegte Konto sowie den Produktschlüssel von Ihrer Studio One Artist-Installations-DVD ein.

Pulse sobre el botón "Activate" para finalizar el proceso de activación.

Cliquez sur le bouton **Activate** (activer) pour terminer le processus d'activation.

> **1 After Studio One Artist is installed and activated, the Studio One Content Installer will appear If it does not Studio One Content Installer** will appear. If it does not appear, navigate to **Help/Studio One Installation**.

Klicken Sie auf "**Activate**", um den Aktivierungsvorgang abzuschließen.

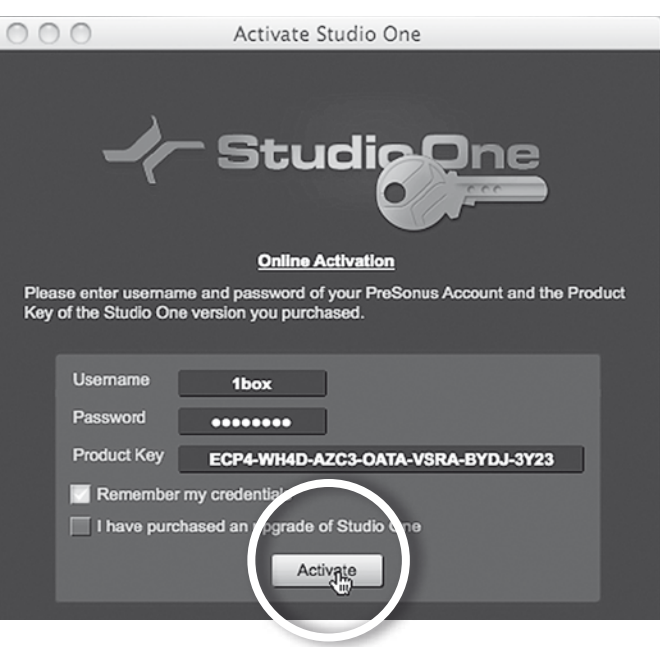

**Your Studio One Artist DVD contains a wealth of instruments, loops, and samples for enhancing your recordings.**

**El DVD de Studio One Artist contiene una gran cantidad de instrumentos, loops y muestras para ayudarle y realzar su grabación.**

**Votre DVD Studio One Artist contient une foule d'instruments, de boucles et d'échantillons pour améliorer vos enregistrements.** 

**Ihre Studio One Artist-DVD enthält eine Vielzahl von Instrumenten, Loops und Samples zur Aufwertung Ihrer Aufnahmen.**

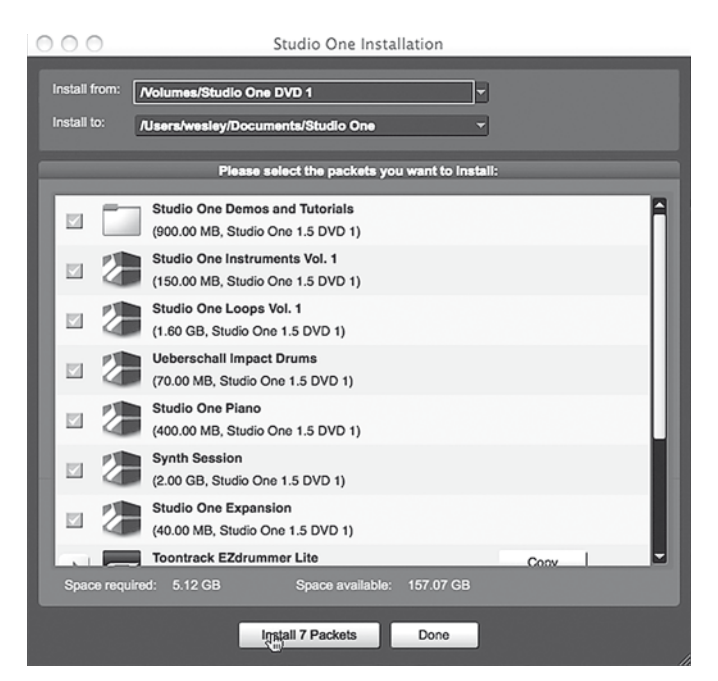

Studio One Artist content can be installed at any time by accessing the Help/Studio One Installation menu. If you choose not to install any portion of the content, you can install it at a later time.

El contenido de Studio One Artist puede instalarse en cualquier momento accediendo al menú "Help/Studio One Installation". Si elije no instalar cualquier parte del contenido, puede instalarlo más tarde.

Le contenu de Studio One Artist peut être installé à tout moment en accédant au menu d'installation Help/Studio One. Si vous choisissez de ne pas installer certains éléments fournis, vous pourrez les installer ultérieurement.

Diese Installation von Studio One Artist-Inhalt können Sie auch zu einem anderen Zeitpunkt vornehmen. Dazu gehen Sie zu Help/Studio One Installation. Wenn Sie keinerlei Inhalt installieren möchten, können Sie dies später nachholen.

> Una vez haya instalado y activado Studio One Artist, aparecerá el instalador de contenidos de Studio One. Si no aparece, navegue hasta "**Help/Studio One Installation**".

Après que Studio One Artist ait été installé et activé, l'installateur de contenu Studio One apparaît. S'il n'apparaît pas, naviguez jusqu'à Help/Studio One Installation.

 Nach der Installation und Aktivierung von Studio One Artist wird der Studio One Content Installer angezeigt. Ist dies nicht der Fall, navigieren Sie zu **Help/Studio One Installation**.

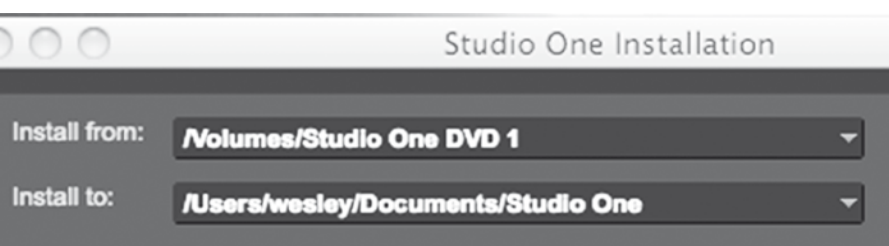

2 At the top of the installation menu, select the source<br>from which the content will be installed as well as the from which the content will be installed, as well as the location where you wish to install the content. The source of the content will be the same DVD from which you installed Studio One Artist. By default, Studio One Artist will point to your DVD drive as the content source.

> En la parte superior del menú de instalación, seleccione la fuente desde la que se instalará el contenido, así como la ubicación en donde quiere instalar dicho contenido. La fuente del contenido será el mismo DVD desde el que instaló Studio One Artist. Por defecto, Studio One Artist apuntará a su unidad de DVD como fuente del contenido.

**3** Listed in the installation menu are<br>construction for each available separate entries for each available item. Click in the checkbox next to each item you wish to install.

En haut du menu d'installation, sélectionnez la source à partir de laquelle le contenu sera installé, ainsi que l'emplacement où vous voulez l'installer. La source de contenu sera le même DVD que celui avec lequel vous avez installé Studio One Artist. Par défaut, Studio One Artist pointera vers votre lecteur de DVD comme source de contenu.

Wählen Sie im oberen Teil des Installationsmenüs die Quelle, von der die Inhalte installiert werden sollen, sowie den Ort, an dem die Installation erfolgen soll. Die Quelle ist die DVD, die Sie auch für die Installation von Studio One Artist verwendet haben. Von Studio One Artist wird standardmäßig Ihr DVD-Laufwerk als Quelle angegeben.

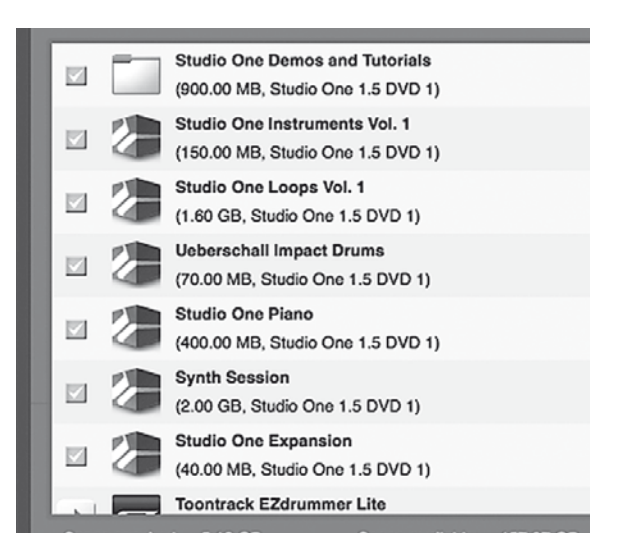

En el menú de instalación aparece un listado con distintas entradas para cada artículo disponible. Marque la casilla de verificación junto a cada artículo que desee instalar.

Des rubriques séparées sont listées dans le menu d'installation pour chaque élément disponible. Cochez la case située en face de chaque élément que vous désirez installer.

> Wählen Sie auf der Startseite die Option "Create a new **Song**" (Neuer Song).

Im Installationsmenü sind separate Einträge für jedes verfügbare Element aufgelistet. Klicken Sie in das Kästchen neben den Elementen, die Sie installieren möchten.

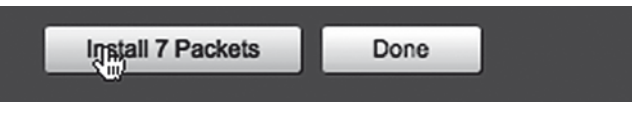

4 Click on the "**Install Packets**" button at the bottom left of the menu to install the selected content.

Pulse en el botón "**Install Packets**" en la parte inferior izquierda del menú para instalar el contenido seleccionado.

Cliquez sur le bouton **Install Packets** (installer paquets) en bas à gauche du menu pour installer le contenu sélectionné.

 Klicken Sie auf "**Install Packets**" (Pakete installieren) am linken unteren Rand des Menüs, um den ausgewählten Inhalt zu installieren.

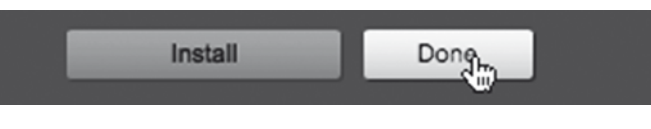

5 When finished installing content, click on the "**Done**" button to exit the menu.

Cuando termine de instalar el contenido, pulse sobre el botón "**Done**" para salir del menú.

Une fois le contenu installé, cliquez sur le bouton **Done** (terminé) pour quitter le menu.

Nach der Installation des Inhalts klicken Sie auf "**Done**" (Fertig), um das Menü zu schließen..

## **Getting Ready to Record, Part 2: AudioBox, Studio One Artist, and Your Studio One Computer Meet Artist y su and Greet**

Let's create a new Song and get ready to record.

**Preparándose para grabar, 2ª Parte — AudioBox, ordenador se conocen y saludan.**

Vamos a crear una nueva canción (new Song) y a prepararnos para grabar.

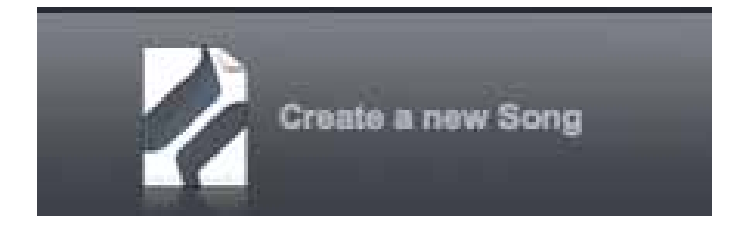

## **Préparation à l'enregistrement, Partie 2 — AudioBox, Studio One Artist et votre ordinateur font men Kontakt connaissance.**

Créons un nouveau morceau (Song) et préparons-nous à l'enregistrement.

**Bereit zum Aufnehmen, Teil 2 — AudioBox, Studio One Artist und Ihr Computer nehmiteinander auf**

Beginnen wir gleich mit dem Aufnehmen eines neuen Songs.

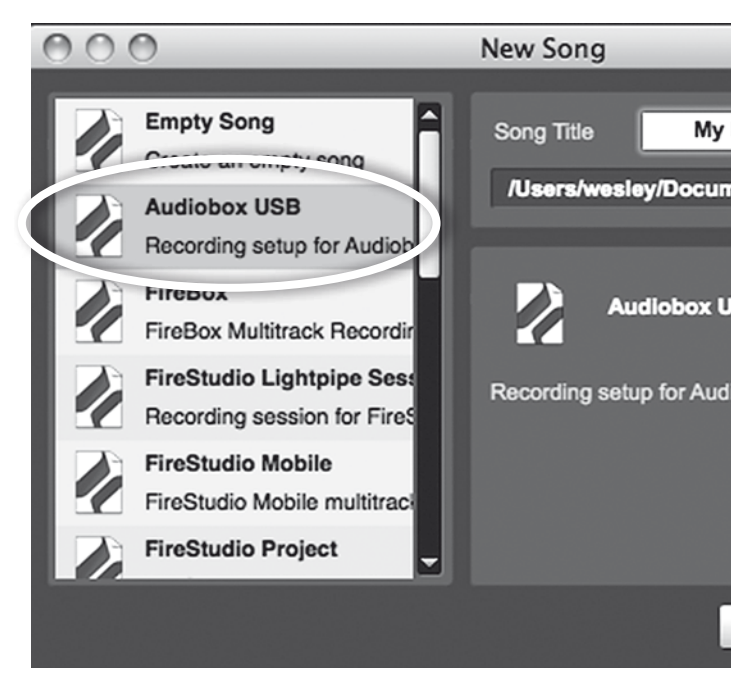

1 From the Start page, select "**Create a new Song**."

Desde la página "Start" (Inicio) seleccione "**Create a new Song**."

Dans la page de démarrage, sélectionnez "**Create a new Song**" (créer un nouveau morceau)."

> 2 To begin a new Song, select "**AudioBox USB**" from the Templates list.

> Para iniciar una nueva canción, seleccione "**AudioBox USB**" desde la lista de plantillas ("Templates").

Pour commencer un nouveau morceau, sélectionnez "**AudioBox USB**" dans la liste des modèles (Templates).

Dann wählen Sie zunächst aus der Liste mit den Vorlagen "**AudioBox USB**".

Make sure that you have connected your computer, M7 condenser microphone, and HP7 headphones, as shown on pages 8 and 9.

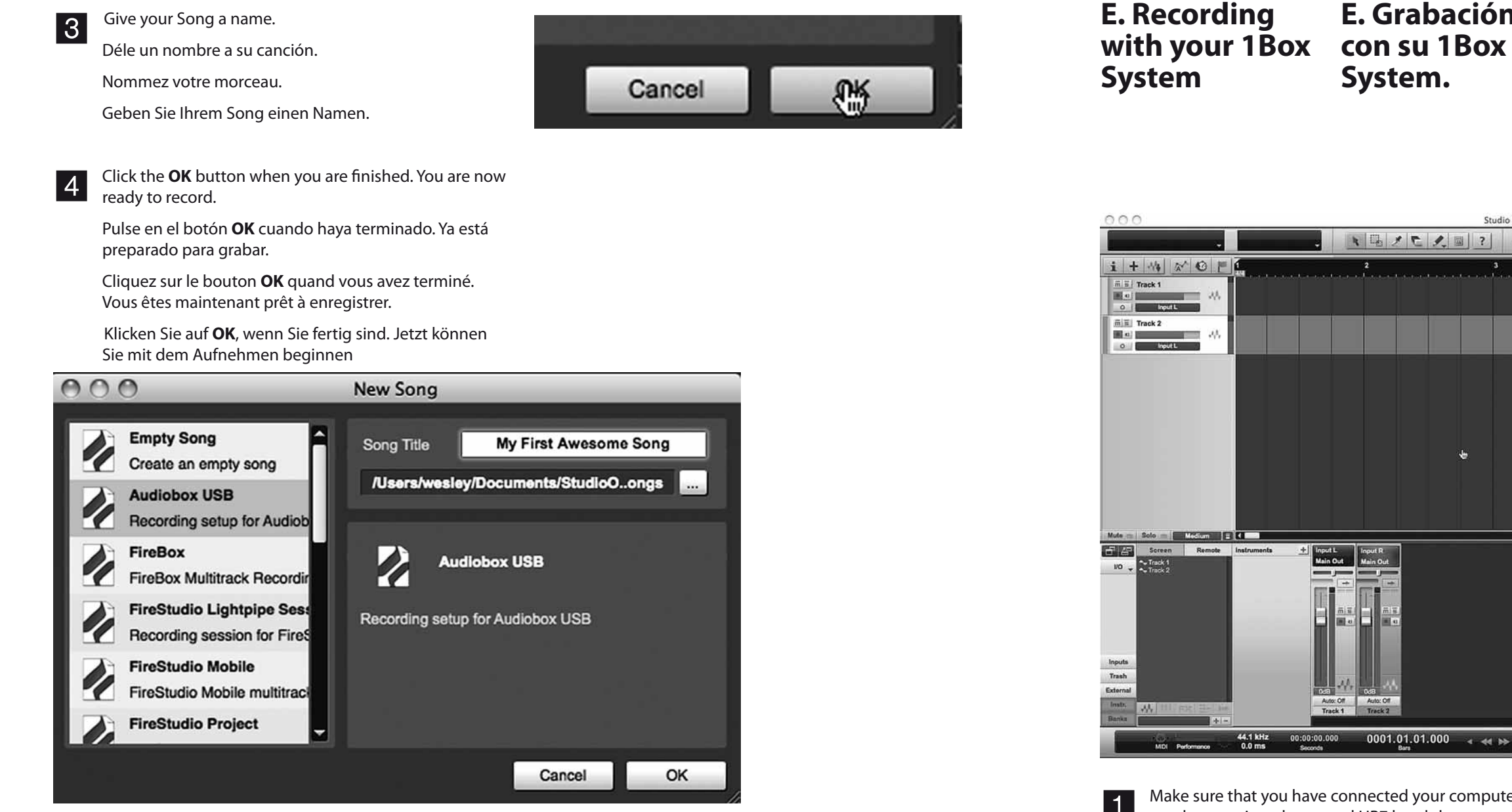

2 Make sure that Studio One is running on your computer<br>and that you have followed steps 1 through 4 on the and that you have followed steps 1 through 4 on the previous page.

Asegúrese de que ha conectado su ordenador, micrófono de condensador M7 y auriculares HP7, tal y como se muestra en la página 8-9.

Vérifiez que vous avez bien branché votre ordinateur, le microphone à condensateur M7 et le casque HP7 comme représenté en page 8-9.

Überzeugen Sie sich davon, dass Computer, Kondensatormikrofon M7 und Kopfhörer HP7 angeschlossen sind (siehe dazu Seite 8-9).

Asegúrese de que Studio One esté funcionando en su ordenador y de que ha seguido los pasos 1-4 de la página anterior.

Vérifiez que Studio One est ouvert sur votre ordinateur et que vous avez bien suivi les étapes 1-4 de la page précédente.

 Überzeugen Sie sich davon, dass Studio One auf Ihrem Computer läuft und Sie die Schritte 1 bis 4 von der vorigen Seite ausgeführt haben.

## **E. Enregistrement avec votre système 1Box.**

**E. Grabación** 

**System.**

## **E. Aufnehmen mit Ihrem 1Box-System**

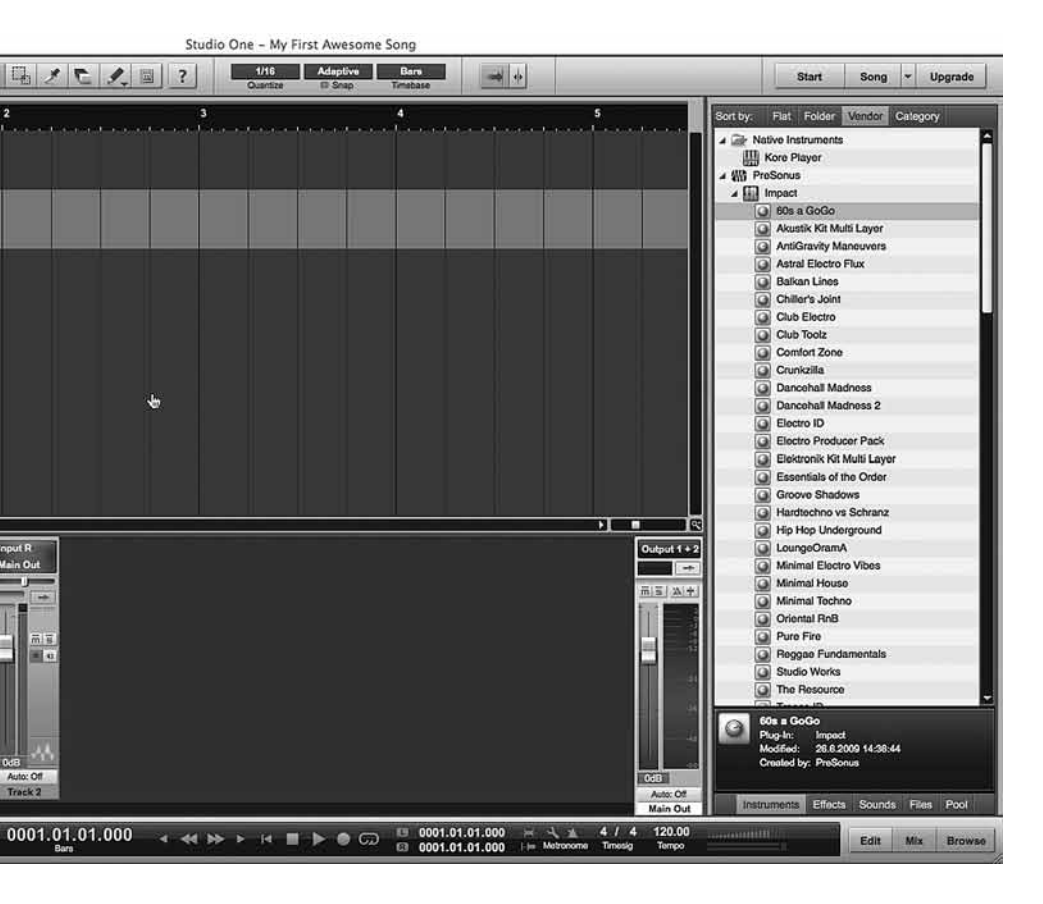

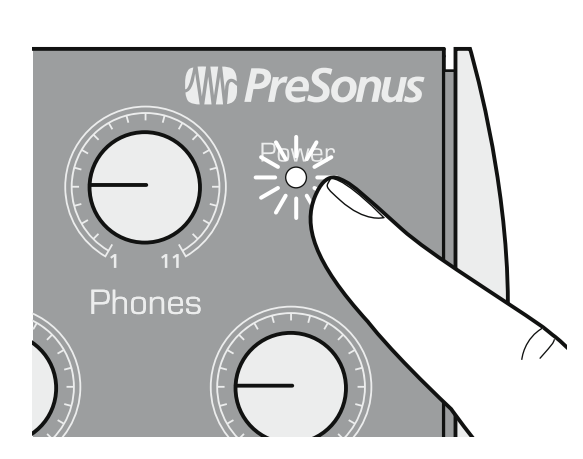

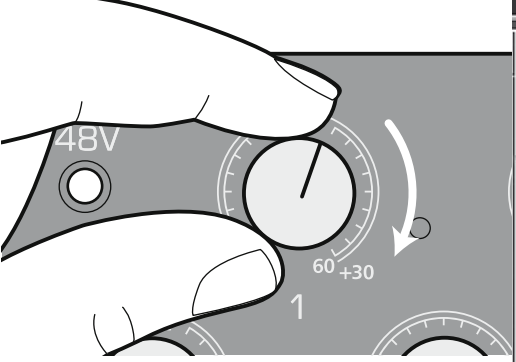

3 Confirm that the AudioBox **Power** LED is lighted.

Confirme que el **LED de alimentación** de AudioBox esté iluminado.

**4** Press the **48V** button on the front panel of the Audio-<br>Box The button's internal LED will light up Box. The button's internal LED will light up.

 Assurez-vous que la **DEL d'alimentation Powe**r de l'AudioBox est allumée.

Überzeugen Sie sich davon, dass die AudioBox-Status-LED leuchtet.

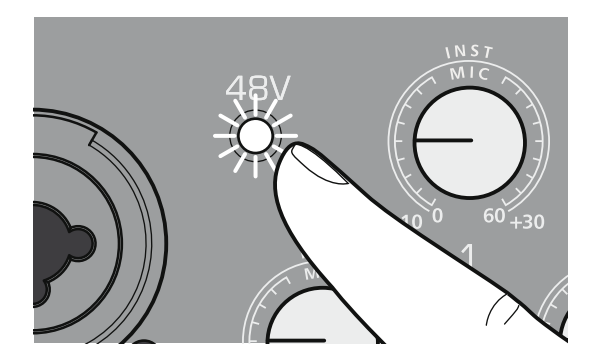

**5** Turn the AudioBox **Phones** volume control to the 12:00 position.

Pulse el botón **48V** del panel frontal de AudioBox. El LED interno del botón se iluminará.

Appuyez sur la touche **48V** en face avant de l'AudioBox. La DEL interne au bouton s'allumera.

Drücken Sie die **48-V**-Taste am vorderen Bedienfeld der AudioBox. Daraufhin leuchtet die LED in der Taste auf.

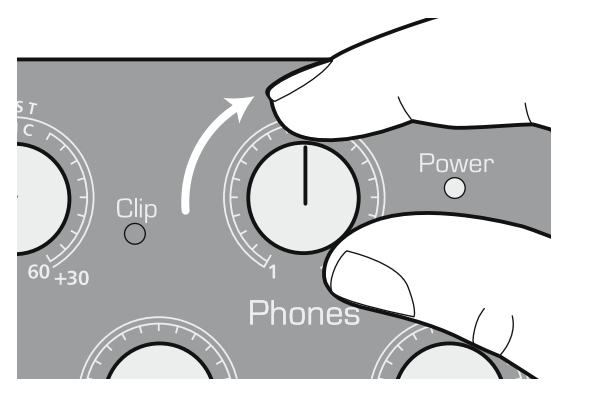

Gire el control de volumen de "**Phones**" de la AudioBox a la posición de las 12:00.

**7** Turn up the **Channel 1** gain knob on your AudioBox until the Studio Artist Input Meter begins reacting to your singing, talking, or playing.

Sur l'AudioBox, réglez la commande de volume du casque (**Phones**) en position 12:00.

Drehen Sie den Lautstärkeregler für die Kopfhörer an der AudioBox in die 12.00-Uhr-Stellung.

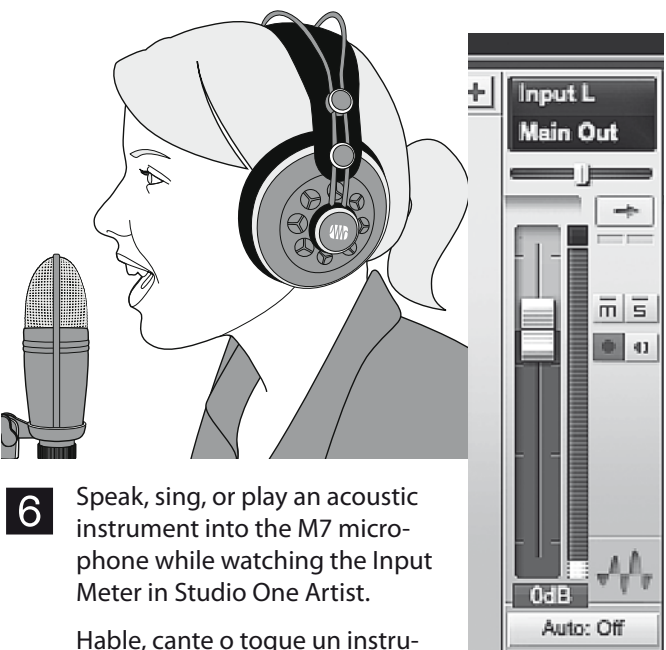

8 Adjust the **Channel 1** knob so that the Studio One input level is near its maximum but **does not exceed 0 dB**. A red Clip light will flash on the front of the AudioBox or in Studio One if you exceed the recommended limit.

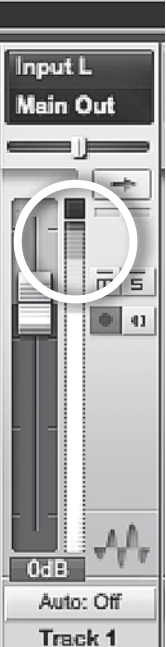

Hable, cante o toque un instrumento acústico para el micrófono M7 mientras comprueba el medidor de entrada ("Input Meter") de Studio One Artist.

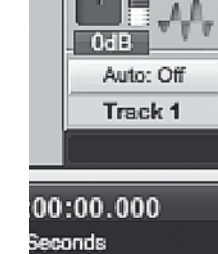

Parlez, chantez ou jouez d'un

 $\overline{\phantom{0}}$ 

instrument acoustique dans le microphone M7 tout en surveillant l'indicateur de niveau d'entrée dans Studio One Artist.

Sprechen Sie, singen Sie oder spielen Sie ein akustisches Instrument in das M7-Mikrofon, und beobachten Sie dabei den Input-Meter in Studio One Artist.

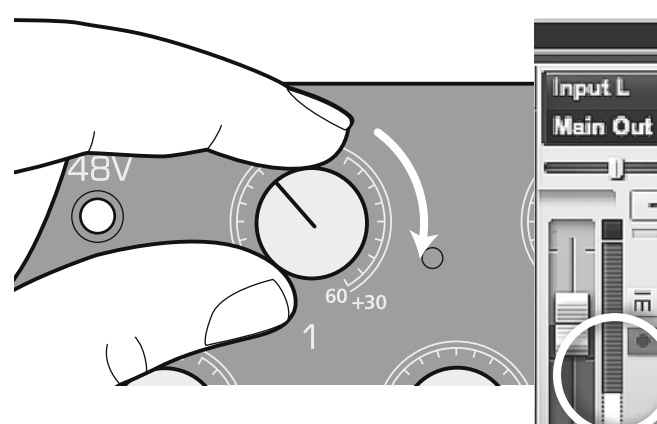

Gire hacia la derecha el knob de ganancia de Channel 1 de su Audio-Box hasta que el "Input Meter" de Studio Artist comience a reaccionar a su canción, sus palabras o su interpretación.

 $0dB$ Auto: Off Track 1

피트

Montez la commande de gain du **canal 1** de votre AudioBox jusqu'à ce que l'indicateur de niveau d'entrée de Studio Artist commence à réagir à votre chant, à vos paroles ou à votre jeu.

Drehen Sie den Gain-Knopf für **Kanal 1** an Ihrer Audio-Box, bis das Input-Meter von Studio One Artist Reaktionen auf Ihren Gesang, Ihr Sprechen oder das Spielen des Instruments zeigt.

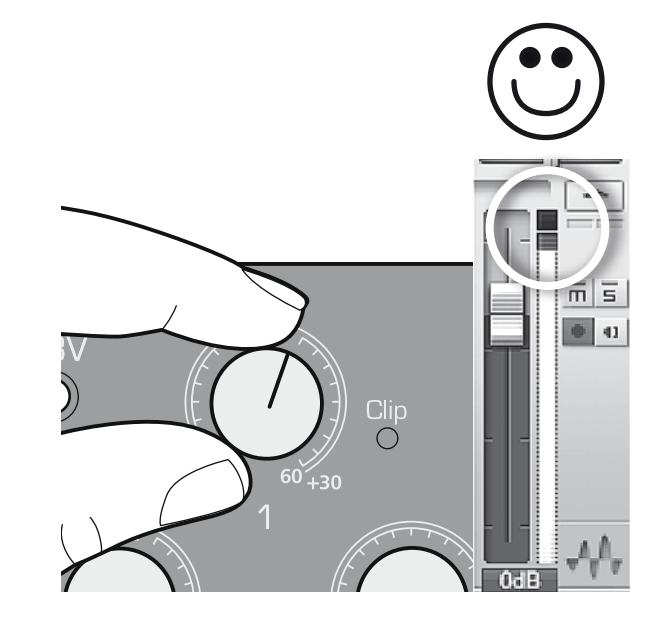

Ajuste el knob de **Channel 1** de

forma que el nivel de entrada de Studio One esté cercano al máximo **pero que no exceda de 0dB**. Una luz roja de Clip parpadeará en la parte frontal de AudioBox o en Studio One si se pasa del límite recomendado.

Réglez le bouton du **canal 1** pour que l'indicateur de niveau d'entrée de Studio One arrive près de son maximum mais **sans dépasser 0 dB**. Un voyant Clip rouge clignotera en face avant de l'AudioBox ou dans Studio One si vous dépassez la limite recommandée.

Stellen Sie den Knopf für **Kanal 1** so ein, dass sich der Input-Pegel nahe am Maximum bewegt, **aber 0 dB nicht übersteigt**. Bei Überschreitung der empfohlenen Grenze blinkt an der Vorderseite der AudioBox oder in Studio One eine rote Clip-Leuchte.

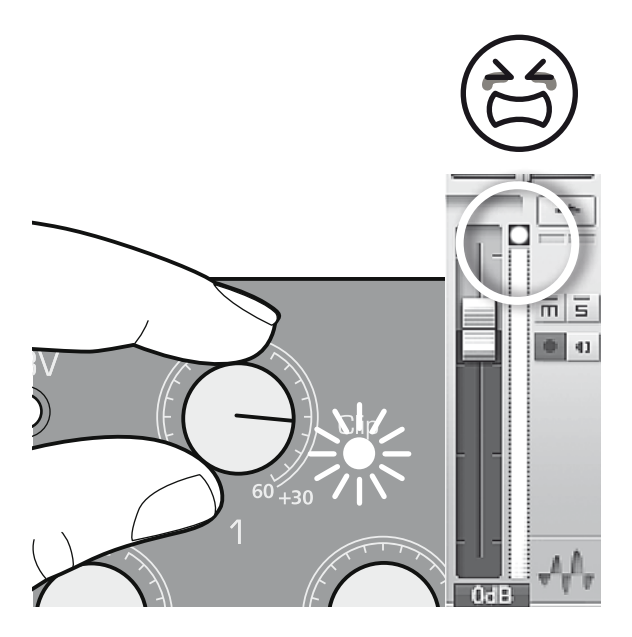

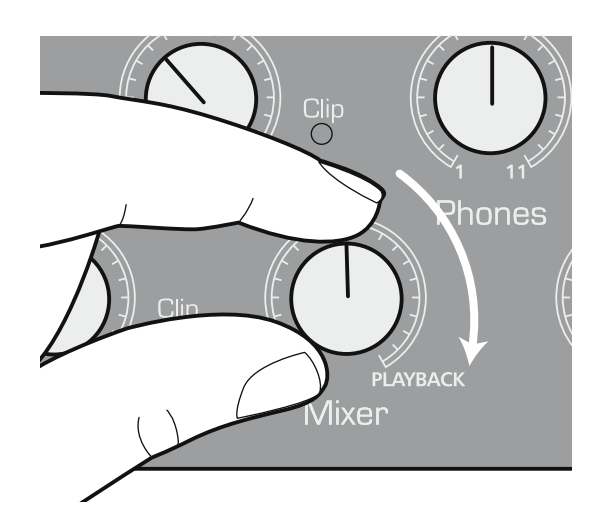

**9** Turn the **Mix** knob on the front panel of your AudioBox<br>to the 12:00 position. You are now ready to record to the 12:00 position. You are now ready to record.

> Ajuste el knob "**Mix**" del panel frontal de su AudioBox a la posición de las 12:00. Ya está preparado para grabar.

En face avant de votre AudioBox, réglez la commande **Mixer** en position 12:00. Vous êtes maintenant prêt à enregistrer.

> **12** When you're done, click the Studio One Artist "**Stop**"<br>button button.

 Drehen Sie den **Mix-Knopf** am vorderen Bedienfeld Ihrer AudioBox in die 12.00-Uhr-Stellung. Jetzt können Sie mit dem Aufnehmen beginnen

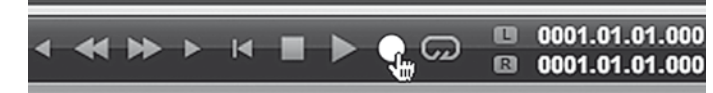

**10** Click the "**Record**" button in Studio One Artist.

Abschließend klicken Sie in Studio One Artist auf die Schaltfläche "Stop".

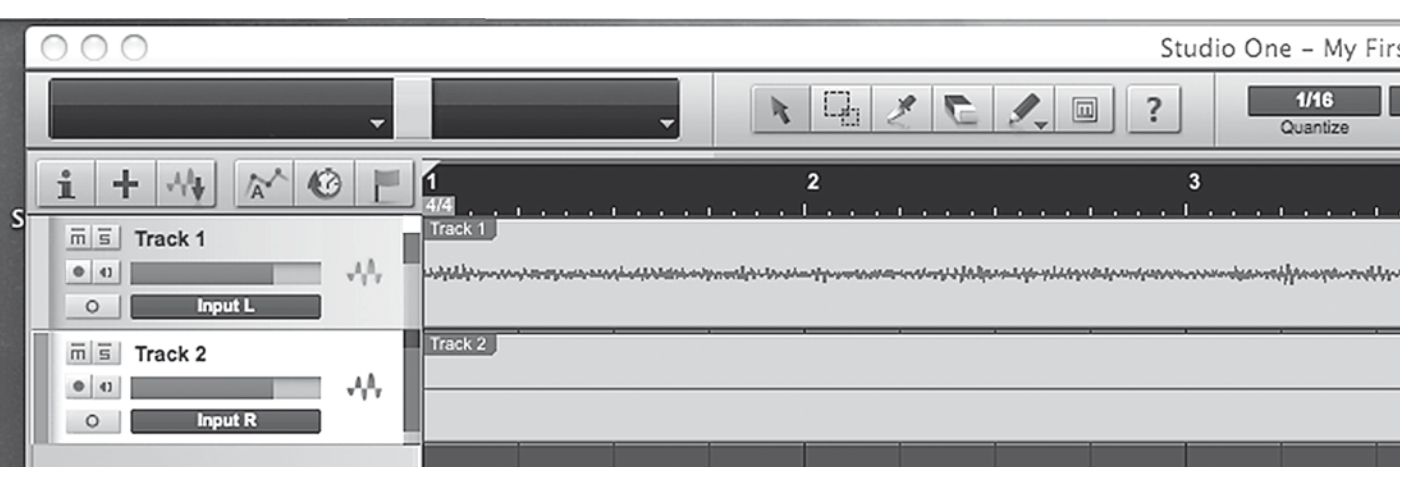

E Recording with your 1Box System **Exection Cone™ PreSonus 1Box<sup>™</sup> Recording Made Easy with AudioBox<sup>™</sup> and Studio One™ Artist Recording with your 1Box System E** 

Pulse el botón "**Record**" en Studio One Artist.

Cliquez sur le bouton **Record** (enregistrer) dans Studio One Artist.

Klicken Sie in Studio One Artist auf die Schaltfläche "**Record**" (Aufnahme).

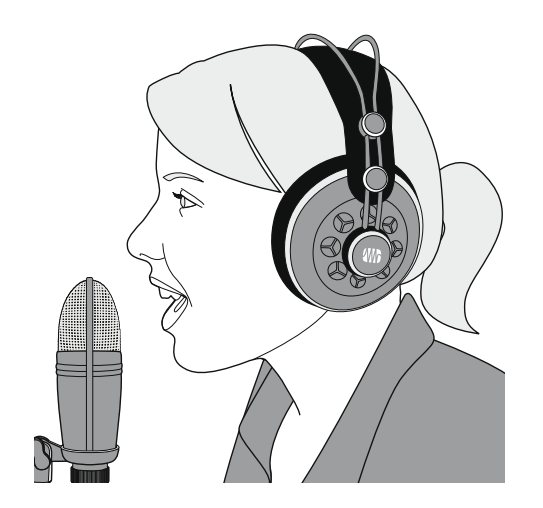

**11** Sing, play, create!

Y ahora, ¡cante, toque algo, en definitiva, cree alguna pieza!

Chantez, jouez, créez !

Singen Sie, spielen Sie, seien Sie kreativ!

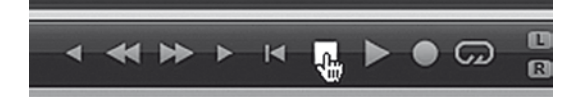

Cuando haya terminado, pulse el botón "**Stop**" de Studio One.

Quand vous avez fini, cliquez sur le bouton **Stop** de Studio One Artist.

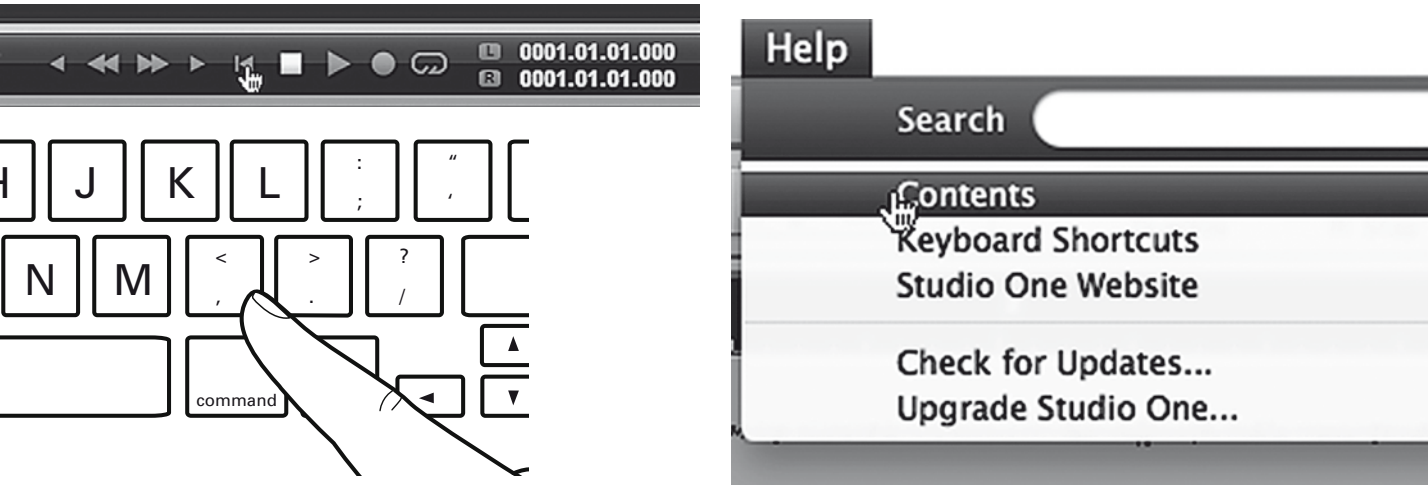

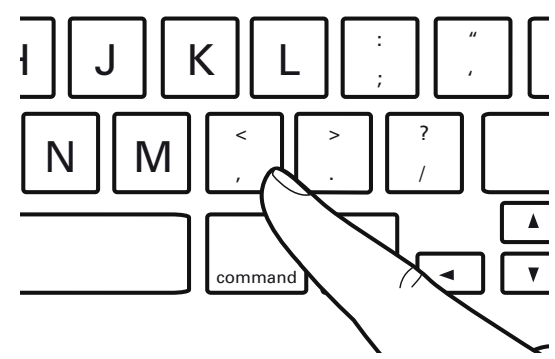

 To return to the beginning, click the **Return to Zero** icon or press the comma ( , ) key on your keyboard.

Para volver al principio, pulse sobre el botón "**Regreso a Cero**" (rebobinar) o pulse la tecla coma ( , ) de su teclado.

Pour revenir au début, cliquez sur l'icône de **Revenez au Zéro** en arrière et appuyez sur la touche virgule ( , ) de votre clavier.

Um an den Anfang zurückzugehen klicken Sie auf das "Zum Anfang springen" -Icon oder drücken Sie die Komma-Taste ( , ) auf der Tastatur.

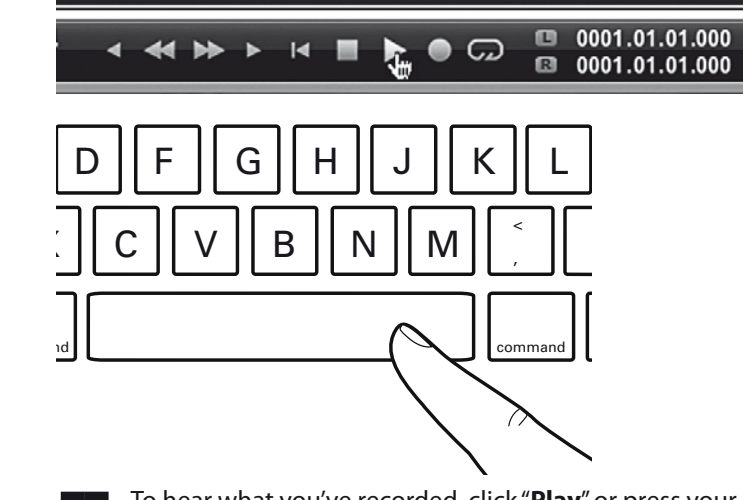

 To hear what you've recorded, click "**Play**" or press your keyboard space bar.

Para escuchar lo que ha grabado, pulse "**Play**" o pulse la barra espaciadora de su teclado.

Pour écouter ce que vous avez enregistré, cliquez sur **Play** (lecture) ou appuyez sur la barre d'espace de votre clavier.

Um sich anzuhören, was Sie aufgenommen haben, klicken Sie auf "**Play**" oder drücken Sie die Leertaste der Tastatur.

 For complete instructions about creating more tracks in the same song, editing, adding loops and samples, using plug-ins, etc., please consult the Studio One Reference Manual. It is available by clicking **Help** at the top of the Studio One Song page and also as a PDF file on your Studio One Artist DVD.

Para ver instrucciones más completas sobre la creación de más pistas en la misma canción, edición, adición de loops y muestras, utilización de plug-ins, etc., por favor consulte el Manual de Referencia de Studio One. Está disponible pulsando "**Help**" en la parte superior de la página "Studio One Song" y también como archivo PDF en su DVD de Studio One Artist.

Pour des instructions complètes sur la création d'autres pistes dans le même morceau, l'édition, l'ajout de boucles et d'échantillons, l'emploi de plug-ins, etc., veuillez consulter le manuel de référence de Studio One. Il est disponible en cliquant sur **Help** (aide) en haut de la page Song de Studio One et aussi sous forme de fichier PDF sur votre DVD de Studio One Artist.

Umfassende Anleitungen für das Erzeugen mehrerer Spuren in einem Song, die Bearbeitung, das Hinzufügen von Loops und Samples, die Verwendung von Plug-Ins usw. finden Sie im Referenzhandbuch zu Studio One. Das Referenzhandbuch öffnen Sie, indem Sie am oberen Rand der Song-Seite von Studio One auf "Help" (Hilfe) klicken. Außerdem finden Sie es als PDF-Datei auf Ihrer Studio One Artist-DVD.

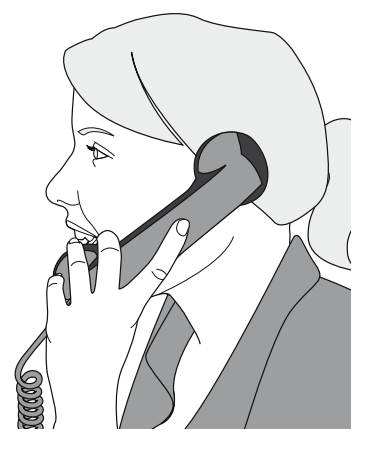

# **F.** ? ? ? ? ? ?

There are many ways to get more help with 1Box, Audio-Box, and Studio One Artist.

**F.** ? ¿ ? ¿? ¿

Hay muchas maneras de conseguir ayuda con 1Box, AudioBox y Studio One Artist.

# **F.** ? ? ? ? ? ?

Il existe de nombreux moyens d'obtenir plus d'aide pour la 1Box, l'AudioBox et Studio One Artist.

**F.** ? ? ? ? ? ?

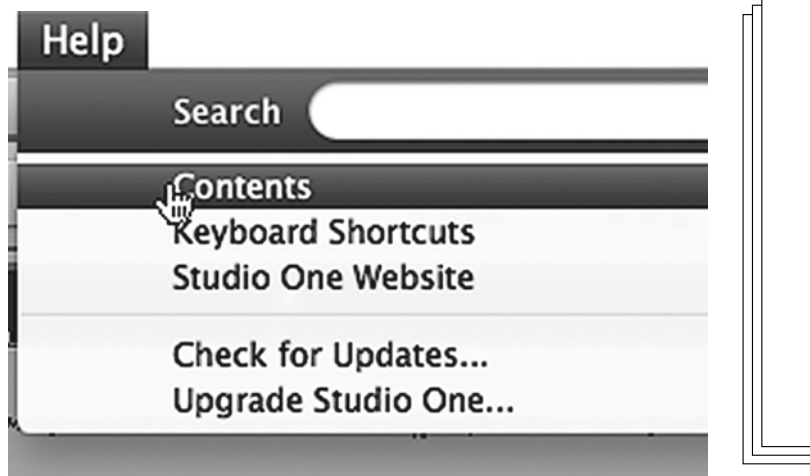

Das Referenzhandbuch zu Studio One rufen Sie auf, indem Sie in Studio One Artist auf "Help" klicken.

Wenn Sie mehr Unterstützung bei der Arbeit mit 1Box, AudioBox und Studio One Artist benötigen, haben Sie eine Vielzahl von Möglichkeiten:

The entire Studio One Reference Manual is available by clicking Help in Studio One Artist.

 $\circ$ User's Manual **We PreSonus** © 2009, PreSonus Audio Electronics, Inc.

**AudioBox USB** 24-bit/48k Recording Interface

Puede disponer el Manual de Referencia completo de Studio One pulsando en "Help" en Studio One Artist.

Le manuel de référence Studio One complet est disponible en cliquant sur Help (aide) dans Studio One Artist.

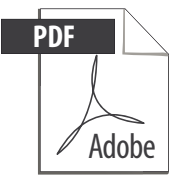

You can print out the manual from the PDF file on your Studio One Artist DVD.

Puede imprimir el manual desde el archive PDF que está en el DVD de Studio One Artist.

Vous pouvez imprimer le manuel depuis le fichier PDF présent sur votre DVD Studio One Artist.

Die PDF-Datei mit dem Handbuch auf Ihrer Studio One Artist-DVD können Sie ausdrucken.

A complete English-language manual is provided for AudioBox.

Se ofrece un completo manual en lengua inglesa para Audio-Box.

Un mode d'emploi complet en anglais est fourni pour l'Audio-Box.

Für die AudioBox gibt es ein Handbuch in englischer Sprache.

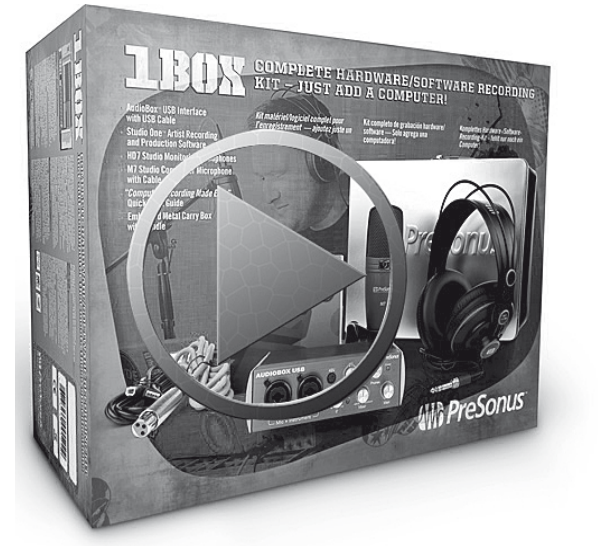

We have prepared a video on how to use 1Box, available in English, French, German, and Spanish. Visit **www.presonus. com/blog** and look for "**1Box: Recording Made Easy"**.

Hemos preparado un video sobre cómo usar 1Box, disponible en inglés, francés, alemán y español. Visite www.presonus. com/blog y busque "1Box: Recording made easy" o sea, la grabación sin esfuerzo.

Nous avons préparé une vidéo sur la façon d'utiliser la 1Box, disponible en anglais, français, allemand et espagnol. Visitez **www.presonus.com/blog** et recherchez "**1Box : l'enregistrement facile**".Wir haben ein Video zur Verwendung von 1Box gedreht. Dieses Video ist in englischer, französischer, deutscher und spanischer Sprache verfügbar. Besuchen Sie **www.presonus.com/blog**, und suchen Sie nach "**1Box: Recording made easy**".

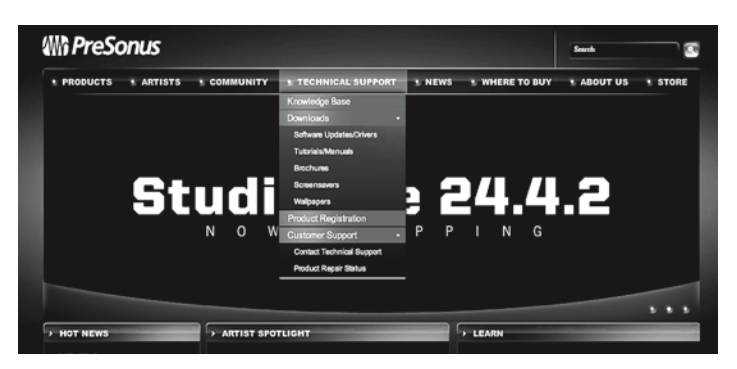

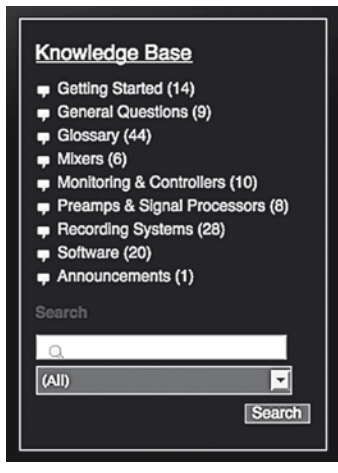

Visit **www.presonus.com** and select **Knowledge Base** from the TECHNICAL SUPPORT tab for answers to many commonly asked questions.

Visite **www.presonus.com** y seleccione la base de datos de conocimientos o "**Knowledge Base**" en la pestaña TECHNI-CAL SUPPORT para obtener respuestas a muchas preguntas frecuentes.

Visitez **www.presonus.com** et sélectionnez **Knowledge Base** (base de connaissances) dans l'onglet TECHNICAL SUPPORT (assistance technique) pour des réponses à de nombreuses questions fréquemment posées.

Besuchen Sie **www.presonus.com**, und wählen Sie unter TECHNICAL SUPPORT die **Knowledge Base**. Dort finden Sie Antworten auf viele häufig gestellte Fragen.

If all else fails…

In the USA: Call or email PreSonus Technical Support at 1-225- 216-7887 or techsupport@presonus.com

Outside the USA: Contact your PreSonus distributor.

Y si todo lo demás falla…Fuera de los EE.UU.: Contacte con su distribuidor de PreSonus.

Si tout cela échoue…En dehors des USA : contactez votre distributeur PreSonus.

IWenn Ihnen das alles nicht weiterhilft…Außerhalb der USA: Wenden Sie sich an Ihren PreSonus-Händler.

## **G. Adding a MIDI Keyboard and Monitor Speakers**

See page 15 of the AudioBox Owner's Manual for more information on configuring Studio One Artist for MIDI.

## **G. Añadir un teclado MIDI y altavoces de monitoraje.**

Consulte la página 15 del Manual del usuario de AudioBox para más información sobre la configuración de Studio One Artist para MIDI.

## **G. Ajout d'un clavier MIDI et de moniteurs de contrôle.**

Voir page 15 du mode d'emploi de l'AudioBox pour plus d'informations sur la configuration de Studio One Artist pour le MIDI.

- 1. PreSonus Audio Electronics, Inc., warrants this product to be free of defects in material and workmanship for a period of one year from the date of original retail purchase.
- 2. This warranty is enforceable only by the original retail purchaser. To be protected by this warranty, the purchaser should register the product on line at www.presonus.com within 14 days of purchase.
- 3. For warranty information in all other countries except the USA, please refer to your local distributor.
- 4. During the warranty period, PreSonus shall, at its sole and absolute option, either repair or replace, free of charge, HD7 headphones that prove to be defective on inspection by PreSonus or its authorized service representative.
- 5. A warranty claim is deemed valid if:
- a. Product was purchased legitimately, through a dealer, within the past 12 months (or an extended period if required by law).
- b. The failure ,description, and/or the visual appearance do not indicate physical abuse by the customer, and the factory-applied serial number has not been altered or removed or tampered with in any way.
- 
- 
- b. Products returned without proof of purchase
- been tampered with
- 
- 6. The Limited Warranty does not cover : a. Improper handling or neglect c. Products where serial number, ID numbers, or logos have d. Products that have been modified from original design. e. Damages incurred in transit, where the carrier needs to be notified to handle the claim 9. PreSonus reserves the right to change or improve the design of the product at any time without prior notice. This warranty does not cover claims for damage due to abuse, neglect, alteration, or attempted repair by unauthorized personnel and is limited to failures arising during normal use that are due to defects in material or workmanship in the product. Any implied warranties, including implied warranties of merchantability and fitness for a particular purpose, are limited in duration to the length of this limited warranty. Some states do not allow limitations on how long an implied warranty lasts, so the above limitation may not apply to you. In no event will PreSonus be liable for incidental, consequential, or other damages resulting from the breach of any express or implied warranty, including, among other things, damage to property, damage based on inconvenience or on loss of use of the product, and, to the extent permitted by law, damages for personal injury. Some states do not allow the exclusion of limitation of incidental or consequential damages, so the above limitation or exclusion may not apply to you. This warranty gives you specific legal rights, and you may also have other rights, which vary from state to state. This warranty only applies to products sold and used in the United States of America. For warranty information in all other countries except the USA, please refer to your local distributor.
- f. Damages incurred by unauthorized repairs
- g. Physical abuse
- h. Natural disasters such as fire, flood, lightning, earthquake
- i. Liquid contamination
- Excessive high or low temperature or humidity
- k. Inappropriate storage
- l. Physically damaged connectors
- m. Connection or operation of the unit in any way that does not comply with the technical or safety regulations applicable in the country where the product is used
- n. Damages/defects caused by force majeure or any other condition that is beyond the control of PreSonus Audio **Electronics**

## **G. Anschließen eines MIDI-Keyboards und Monitor-Lautsprechern.**

Auf Seite 15 des Benutzerhandbuchs für AudioBox finden Sie weitere Informationen zum Konfigurieren von Studio One Artist für MIDI.

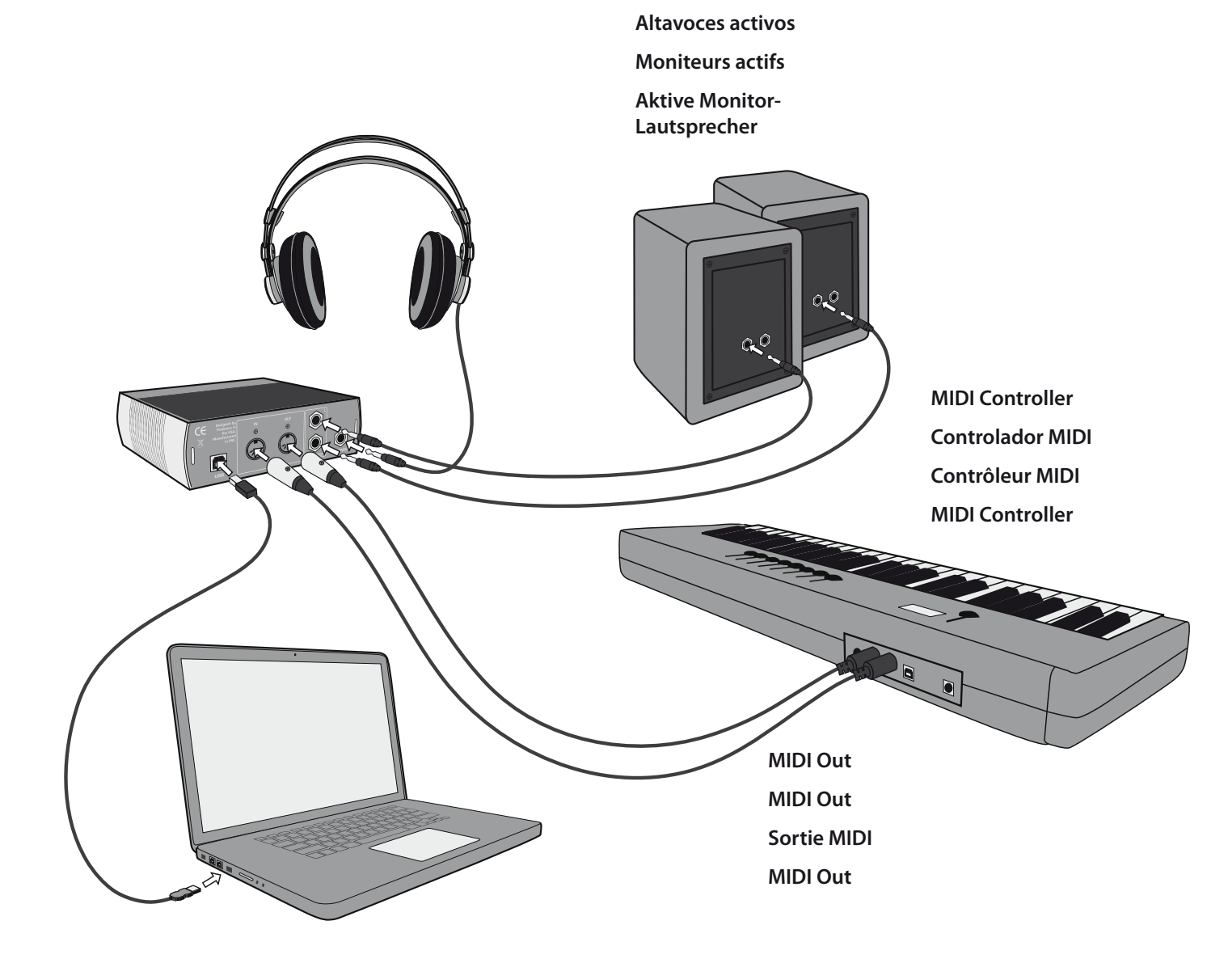

**Active Monitor Speakers**

# **Warranty and Other Boring Fine Print**

## **Certificado de garantía**

**Garantie et autres petits caractères ennuyeux.**

## **Garantie und sonstiges Kleingedrucktes**

## **PreSonus One-Year Limited Warranty**

- . Außerhalb der USA wenden Sie sich bitte an den jeweiligen nationalen Vertrieb, um die Garantiebedingungen zu erfragen.
- 2. PreSonus Audio Electronics Inc. gewährt auf dieses Produkt eine Garantie von einem Jahr bei Mängeln, die auf Materialoder Fabrikationsfehler zurückzuführen sind. Die Garantiezeit gilt ab dem Datum des Erstkaufs.
- 3. Diese Garantie kann nur vom Erstkäufer wahrgenommen
- 7. To obtain warranty service, the purchaser must first call or write PreSonus at the address and telephone number printed below to obtain a Return Authorization Number and instructions for returning the unit for service. All inquiries must be accompanied by a description of the problem.
- All authorized returns must be sent to the PreSonus repair facility postage prepaid, insured, and properly packaged. PreSonus reserves the right to update any unit returned for repair.

**PreSonus Audio Electronics, Inc. 7257 Florida Blvd. Baton Rouge, LA 70806 USA**

## **PreSonus HD7 beschränkte Ein-Jahres-Garantie**

werden. Dieser sollte den Kauf binnen 14 Tagen online unter www.presonus.com registrieren.

- 4. Während der Garantiedauer werden HD7-Kopfhörer, bei denen PreSonus oder von PreSonus autorisierte Service-Werkstätten einen Defekt feststellen, entweder kostenfrei repariert oder umgetauscht – die Entscheidung liegt dabei im Ermessen von PreSonus.
- 5. Ein Garantieanspruch ist berechtigt wenn:
- a. das Produkt innerhalb der zurückliegenden 12 Monate erworben wurde (je nach nationaler Gesetzgebung ggf. davor).
- b. die Fehlerbeschreibung und/oder der äußerliche Zustand nicht auf eine unsachgemäße Behandlung des Geräts schließen lässt und die werksseitig angebrachte Seriennummer weder verändert, entfernt oder anderweitig manipuliert wurde.
- 6. Es besteht kein Garantieanspruch bei:
- a. unsachgemäßem oder fahrlässigem Umgang mit dem Gerät.
- b. Geräten, die ohne Kaufbeleg eingeschickt wurden.
- c. Geräten, deren Seriennummer, Kennung oder Logo manipuliert wurde.
- d. Geräten, bei denen eigenmächtige Modifikationen vorgenommen wurden.
- e. Transportschäden, für die nach erfolgter Meldung das jeweilige Versandunternehmen haftbar zu machen ist.
- f. Schäden, die auf eigenmächtigen Reparaturversuchen beruhen.
- g. Schäden, die auf physischer Gewalt beruhen.
- h. Schäden, die durch Naturkatastrophen wie Brände, Fluten, Gewitter oder Erdbeben hervorgerufen wurden.
- i. Schäden, die durch Einwirkung von Flüssigkeit hervorgerufen wurden.
- j. Schäden, die durch Einwirkung von extrem hohen oder niedrigen Temperaturen oder Feuchtigkeit hervorgerufen wurden.
- k. Schäden, die auf unsachgemäßer Lagerung beruhen.
- l. mechanisch beschädigten Steckverbindern.
- m. Geräten, die entgegen der jeweiligen, national geltenden Sicherheitsbestimmungen angeschlossen oder benutzt wurden.
- n. Schäden/Defekten, die auf höherer Gewalt oder anderen Umstände beruhen, die PreSonus Audio Electronics nicht zu vertreten hat.
- 7. PreSonus behält sich das Recht vor, das Design des Geräts ohne Vorankündigung zu ändern oder zu verbessern. Diese Garantie gilt nur für Geräte, die innerhalb der Vereinigten Staaten von Amerika erworben wurden. Außerhalb der USA wenden Sie sich bitte an den jeweiligen nationalen Vertrieb, um die Garantiebedingungen zu erfragen.

## **PreSonus HD7 Garantie limitée d'un an**

- 1. Pour des informations sur la garantie dans tout autre pays que les USA, veuillez vous référer à votre distributeur local.
- 2. PreSonus Audio Electronics Inc. garantit ce produit contre tout défaut de pièces et de fabrication pour une période d'un an à compter de la date de l'achat initial.
- 3. Cette garantie ne s'applique qu'à l'acquéreur initial. Pour bénéficier de cette garantie, l'acquéreur doit enregistrer le produit en ligne sur www.presonus.com dans les 14 jours suivant l'achat.
- 4. Durant la période de garantie, PreSonus devra, à sa seule et absolue discrétion, réparer ou remplacer gratuitement les écouteurs HD7 qui s'avéreront défectueux après inspection par PreSonus ou son représentant agréé pour le service après-vente.
- 5. Une demande de prise en charge sous garantie est considérée comme valable si :
- a. L'achat du produit a eu lieu lors des derniers 12 mois (ou plus si une extension de période est requise par la loi) et légitimement auprès d'un revendeur.
- b. La description de la panne et/ou l'aspect visuel n'indiquent pas de mauvais traitements physiques par le client et si le numéro de série apposé en usine n'a pas été changé, retiré ou maquillé d'une quelconque manière.
- 6. La garantie limitée ne couvre pas :
- a. Le maniement incorrect ou la négligence.
- b. Les produits retournés sans preuve d'achat.
- c. Les produits dont le numéro de série, les numéros d'identification ou logos ont été maquillés.
- d. Les produits dont la conception originale a été modifiée.
- e. Les dommages survenus durant le transport, dont le transporteur doit être informé pour traiter la réclamation.
- f. Les dommages occasionnés par des réparations non agréées.
- g. Les mauvais traitements physiques.
- h. Les catastrophes naturelles telles qu'incendie, inondation, foudre, tremblement de terre.
- i. La dégradation par un liquide.
- j. Une température ou une humidité excessivement élevées ou basses.
- k. Un rangement inadapté.
- l. Les connecteurs physiquement endommagés.
- m. La connexion ou l'emploi de l'unité d'une façon quelconque ne se conformant pas aux réglementations techniques ou de sécurité applicables dans le pays où le produit est utilisé.
- n. Les dommages/défauts causés par une force majeure ou toute autre cause hors du champ de contrôle de PreSonus Audio Electronics.
- 7. PreSonus se réserve le droit de changer ou d'améliorer la conception du produit à tout moment sans préavis. Cette garantie ne s'applique qu'aux produits vendus et utilisés aux U.S.A. Pour des informations sur la garantie dans tout autre pays que les USA, veuillez vous référer à votre distributeur local.

#### **PreSonus HD7 Garantía Limitada de un Año**

- 1. Por información sobre garantía en todos los demás países, excepto Estados Unidos, por favor consulte a su distribuidor local.
- 2. Audio PreSonus Electronics Inc. garantiza este producto a ser libre de defectos en materiales y en su construcción durante un período de un año a partir de la fecha original de compra.
- 3. Esta garantía es exigible sólo por el comprador minorista original. Para ser protegidos por la garantía, el comprador deberá registrar el producto en línea en www.presonus.com dentro de 14 días de compra.
- 4. Durante el período de garantía PreSonus deberá, en su única y absoluta opción, reparar o reemplazar, sin costo alguno, aquellos auriculares HD7 que resulten defectuosos en la inspección de PreSonus o de sus representantes de servicio autorizados
- 5. Un reclamo por garantía se considerara valido si:
- a. La compra del producto tuvo lugar dentro de los doce (12) meses (o periodo extendido si es requerido por la ley) y comprado legítimamente a través de un comercio.
- b. La descripción de la falla y/o la apariencia visual no indiquen maltrato por parte del consumidor y el número de serie aplicado por el fabricante no ha sido alterado, removido o manipulado de ninguna forma.
- 6. La garantía limitada no cubre :
- a. Manipulación indebida o negligencia
- b. Productos devueltos sin prueba o evidencia de compra
- c. Productos donde, números de identificación o logos han sido manipulados.
- d. Productos que han sido modificados en su diseño original
- e. Daños provocados en tránsito, donde el transportista necesita ser notificado a fin de manejar el reclamo.
- f. Daños provocados por reparaciones no autorizas
- g. Maltrato
- h. Desastres naturales tales como fuego, inundaciones, descargas eléctricas de rayos, terremotos.
- i. Contaminación por líquidos
- j. Excesiva alta o baja temperatura o humedad.
- k. Almacenaje inapropiado.
- l. Conectores dañados.
- m. Conexión u operación de la unidad en cualquier forma que no cumpla con las regulaciones técnicas o de seguridad aplicables en el país en donde es usado el producto.
- n. Daños/defectos causados por fuerza mayor o cualquier condición que este mas allá del control de PreSonus Audio Electronics.
- 7. PreSonus se reserve el derecho de cambiar o mejorar el diseño del producto en cualquier momento sin notificación previa. Esta garantía solamente es aplicable a productos usados y comercializados en los Estados Unidos de América. Por información sobre garantía en todos los demás países, excepto USA, por favor diríjase a su distribuidor local.

## **EU directives on the protection of the environment**

**RoHS.** This product is compliant with the EU Directive 2002/95/EG for the Restriction of the Use of Certain Hazardous Substances in Electrical and Electronic Equipment. No Lead (Pb), Cadmium (Cd), Mercury (Hg), Hexavalent Chromium (Cr+6), PBB or PBDE is intentionally added to this device. Any traces of impurities of these substances contained in the parts are below the RoHS specified threshold levels.

**REACh.** This product is compliant with the European Union Directive EC1907/206 for the Registration, Evaluation, Authorization and Restriction of chemicals (REACh), and contains none or less than 0.1% of the chemicals listed as hazardous chemicals in the REACh regulation.

**WEEE.** Within the disposal of old electrical and electronic equipment this product is not to be treated as regular household waste. Instead it shall be handed over to the applicable collection point for the recycling of electrical and electronic equipment.

**CE .** This product complies with the European Union Council Directives and Standards relating to electromagnetic compatibility (EMC Directive 89/336/EEC) and the Low Voltage Directive (73/23/EEC).

## **EU Richtlinien zum Schutz der Umwelt**

**RoHS.** Das Produkt enthält keine der folgenden Stoffe in Konzentrationen oder Anwendungen, deren in Verkehrbringen in Produkten entsprechend den geltenden Anforderungen der Richtlinie 2002/95/EG (RoHS) verboten ist: Blei, Cadmium, Quecksilber, sechswertiges Chrom, polybromierte Biphenyle (PBB) und polybromierte Diphenylether (PBDE).

**REACh.** Dieses Gerät entspricht den Anforderungen der EU-Verordnung zur Registrierung <http://de.wikipedia.org/wiki/ Chemikalien-Registrierung/oChemikalien-Registrierung> , Bewertung, Zulassung und Beschränkung chemischer Stoffe und enthält keinen oder nicht mehr als 0,1% der Chemikalien, die in der entsprechenden Verordnung aufgelistet sind.

**WEEE**. Im Rahmen der Entsorgung von gebrauchten elektronischen Geräten ist dieses Produkt nicht als normaler Haushaltsabfall zu behandeln, sondern muss an einer Annahmestelle für das Recycling von elektrischen und elektronischen Geräten abgegeben werden.

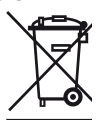

**CE.** Dieses Gerät stimmt mit den Normen oder normativen Dokumenten der folgenden Richtlinien überein: 2004/108/EG (Elektromagnetische Verträglichkeit von Elektro- und Elektronikprodukten) und 2006/95/EG (Niederspannungsrichtlinie).

**RoHS.** Este producto cumple con la Directiva Europea 2002/95/EG para la Restricción en el uso de ciertas Substancias Peligrosas en Equipamientos Eléctricos y Electrónicos. No se ha añadido intencionadamente Plomo (Pb), Cadmio (Cd), Mercu rio (Hg), Cromo hexavalente (Cr+6), PBB o PBDE. Cualquier indi cio de estas sustancias contenidas en las piezas del producto están por debajo de los niveles especificados por RoHS.

**REACh.** Este producto cumple con la Directiva de la Unión Europea EC1907/206 para el Registro, Evaluación, Autorización y Restricción de productos químicos (REACh) y el contenido de productos químicos listados por Reach es nulo o inferior al 0.1%.

**WEEE.** En el proceso de desecho de viejos aparatos eléctricos y electrónicos, este producto no debe tratarse como un residuo doméstico habitual. Sino que debe entregarse en el correspondiente punto de recogida para el reciclaje de aparatos eléctricos y electrónicos.

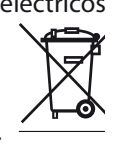

**CE.** Este producto cumple con las Directivas y Estándares del Consejo de la Unión Europea en relación a la compatibilidad electromagnética (Directiva EMC 89/336/EEC) y la Directiva de Bajo Voltaje (73/23/EEC).

### **Directives de l'UE sur la protection de l'environnement**

©2010 PreSonus Audio Electronics, Todos los derechos reservados. AudioBox y Studio One son marcas registradas de PreSonus Audio Electronics. Mac es una marca registrada de Apple, Inc. Windows y Vista son marcas registradas de Microsoft.

**RoHS.** Ce produit est conforme à la directive européenne 2002/95/EG sur la restriction de l'usage de substances dan gereuses dans les équipements électriques et électroniques. Aucun Plomb (Pb), Cadmium (Cd), Mercure (Hg), Chrome Héxavalent (Cr+6), PBB ou PBDE n'a été intentionnellement ajouté à cet appareil. Toute trace d'impureté de ces substances contenues dans les composants sont en dessous du seuil certifié ROHS.

**REACh.** Ce produit est conforme à la directive européenne EC1907/206 sur l'enregistrement, l'évaluation, l'autorisation et la restriction des produits chimiques (REACh), et ne contient pas ou moins de 0.1% des produits chimiques listés comme dangereux par la réglementation REACh.

**WEEE**. Lors de l'élimination des vieux produits électriques ou

électroniques ; ce produit ne doit pas être traité comme un temps limité.">un déchet ménager conventionnel. En conséquence, il doit être remis à un ⊫⊘ organisme de collecte compétent pour le recyclage de produits électroniques et électriques.

**CE.** Ce produit est conforme aux directives et aux normes du Conseil de l'Union Européenne relatifs à la compatibilité électromagnétique (EMC Directive 89/336/EEC) et à la direc tive sur les basses tensions (73/23/EEC).Directives de l'UE sur la protection de l'environnement

©2010 PreSonus Audio Electronics, Inc., All Rights Reserved. AudioBox is a trademark of PreSonus Audio Electronics, Inc. Studio One is a trademark of PreSonus, Ltd. Mac is a registered trademark of Apple, Inc. Windows and Vista are registered trademarks of Microsoft.

#### **P/N 825-1BX0013-A**

©2010 PreSonus Audio Electronics, tous droits réservés. AudioBox et Studio One sont des marques commer ciales de PreSonus Audio Electronics. Mac est une marque déposée d'Apple, Inc. Windows et Vista sont des marques déposées de Microsoft.

©2010 PreSonus Audio Electronics, Alle Rechte vorbehalten. AudioBox und Studio One sind Marken von PreSonus Audio Electronics. Mac ist eine eingetragene Marke von Apple, Inc. Windows und Vista sind eingetragene Marken von Microsoft.

Warranty and Stuff **Example 20 and Studio And Studio One<sup>™</sup> Artist** None of the Above

## **Added bonus: PreSonus' previously Top Secret recipe for…**

#### **Jambalaya**

#### **Ingredients:**

- 5 lbs link andouille sausage
- 3 lbs boneless chicken
- 2 lbs ground beef
- 3 lbs onions (yellow or purple)
- 2 stalks of celery
- 1 lb bell peppers (green or red)
- 1 batch green onions
- 3 lbs rice
- Tony Chachere's Cajun Seasoning
- 1 bottle chicken stock concentrate (or 3 cubes chicken bullion)
- 1 can Rotel tomotoes with chilies, diced (regular hot)
- Tabasco sauce

#### **Cooking Instructions:**

- 1. In a 16 qt. pot or larger, slice link sausage and pan-fry until brown.
- 2. Add ground beef and brown.
- 3. Do not remove from pot. Add diced onions, celery, and bell pep pers, 1 can Rotel Original diced tomatoes w/chilies, 3 oz concen trate chicken stock, ½ teaspoon of Cajun seasoning, 1 teaspoon of Tabasco hot sauce (or more…maybe *lots* more).
- 4. Cook until onions are translucent.
- 5. Add chicken and cook until it turns white.
- 6. Add diced green onions, 1 tsp. salt, ½ gallon water and bring to a boil.
- 7. Add rice and bring to a boil. Cook on high for 8 minutes, covered, stirring every 2 minutes
- 8. Cook covered on low for 10 minutes, stirring only once.
- 9. Turn off and let sit for 30 minutes.
- 10.Serve and enjoy!
- **Serves 20**

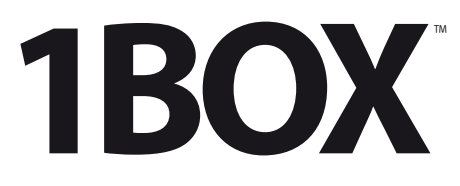

Complete Hardware/Software Recording Kit

Kit completo de hardware/software de grabación

Kit matériel/logiciel complet pour l'enregistrement

Komplettes Hardware-/Software-Recording-Kit

# **EMC Statement:**

NOTE: This equipment has been tested and found to comply with the limits for a Class B digital device, pursuant to part 15 of the FCC Rules. These limits are designed to provide reasonable protection against harmful interference in a residential installation. This equipment generates, uses, and can radiate radio frequency energy and, if not installed and used in accordance with the instructions, may cause harmful interference to radio communications. However, there is no guarantee that interference will not occur in a particular installation. If this equipment does cause harmful interference to radio or television reception, which can be determined by turning the equipment off and on, the user is encouraged to try to correct the interference by one or more of the following measures:

- Reorient or relocate the receiving antenna.
- Increase the separation between the equipment and the receiver.
- Connect the equipment into an outlet on a circuit different from that to which the receiver is connected.
- Consult the dealer or an experienced radio/TV technician for help.

#### **CAUTION: Changes or modifications to this device not expressly approved by PreSonus Audio Electronics could void the user's authority to operate the equipment under FCC rules.**

This apparatus does not exceed the Class A/Class B (whichever is applicable) limits for radio noise emissions from digital apparatus as set out in the radio interference regulations of the Canadian Department of Communications.

ATTENTION — Le présent appareil numérique n'émet pas de bruits radioélectriques dépassant las limites applicables aux appareils numériques de class A/de class B (selon le cas) prescrites dans le réglement sur le brouillage radioélectrique édicté par les ministere des communications du Canada.

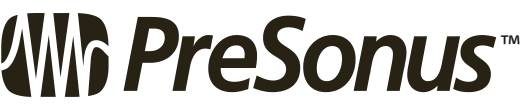

7257 Florida Boulevard Baton Rouge, Louisiana 70806  $USA \cdot 1 + 225.216.7887$ 

**www.presonus.com**